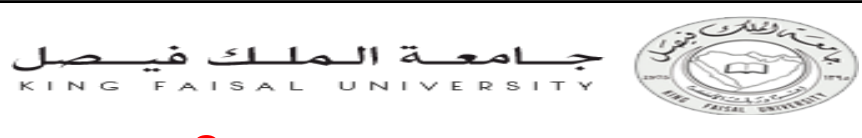

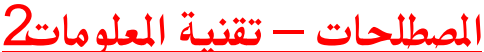

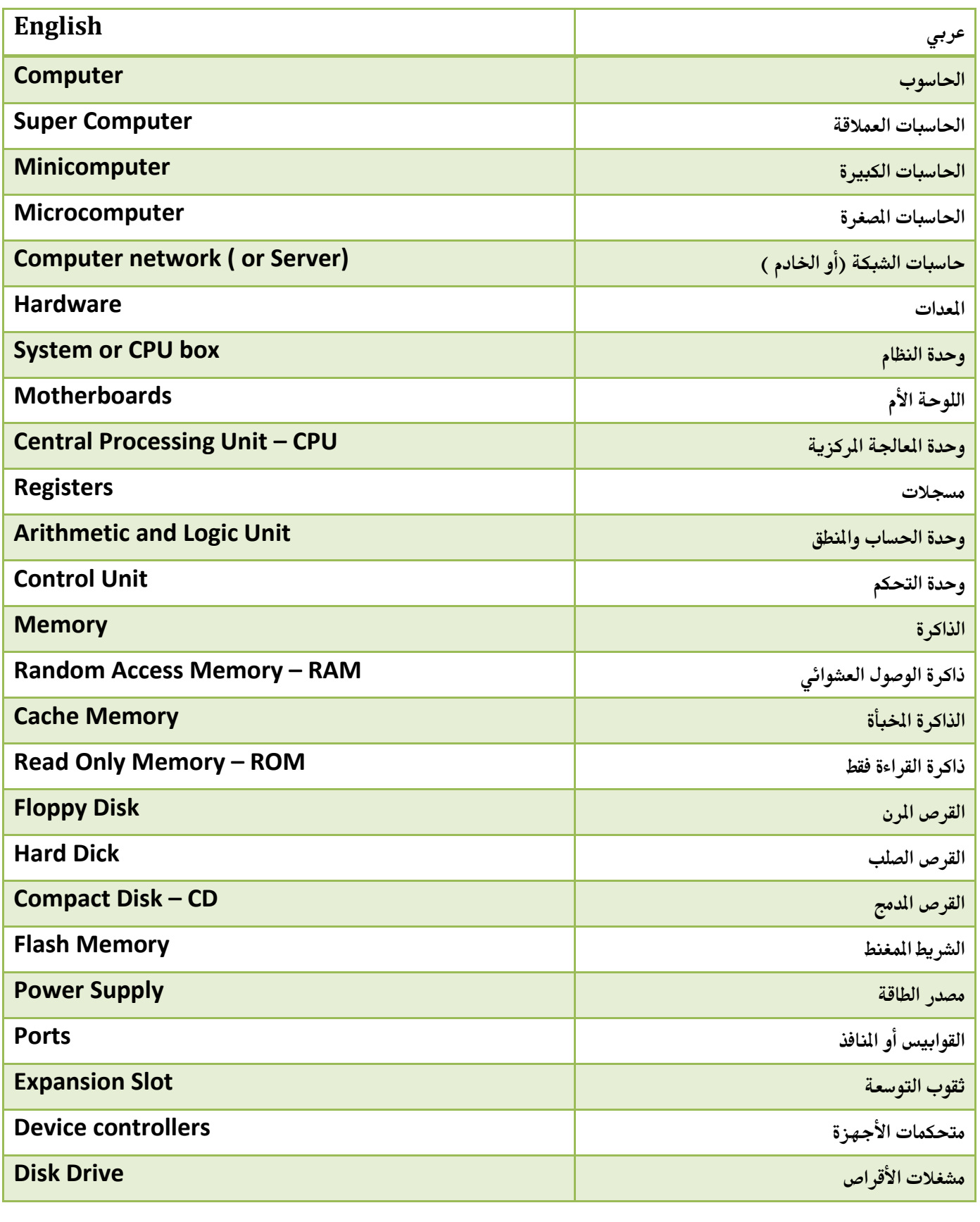

تقنية المعلومات2 د.عادل فتح الرحمن انتساب إدارة إعمال مستوى ثالث

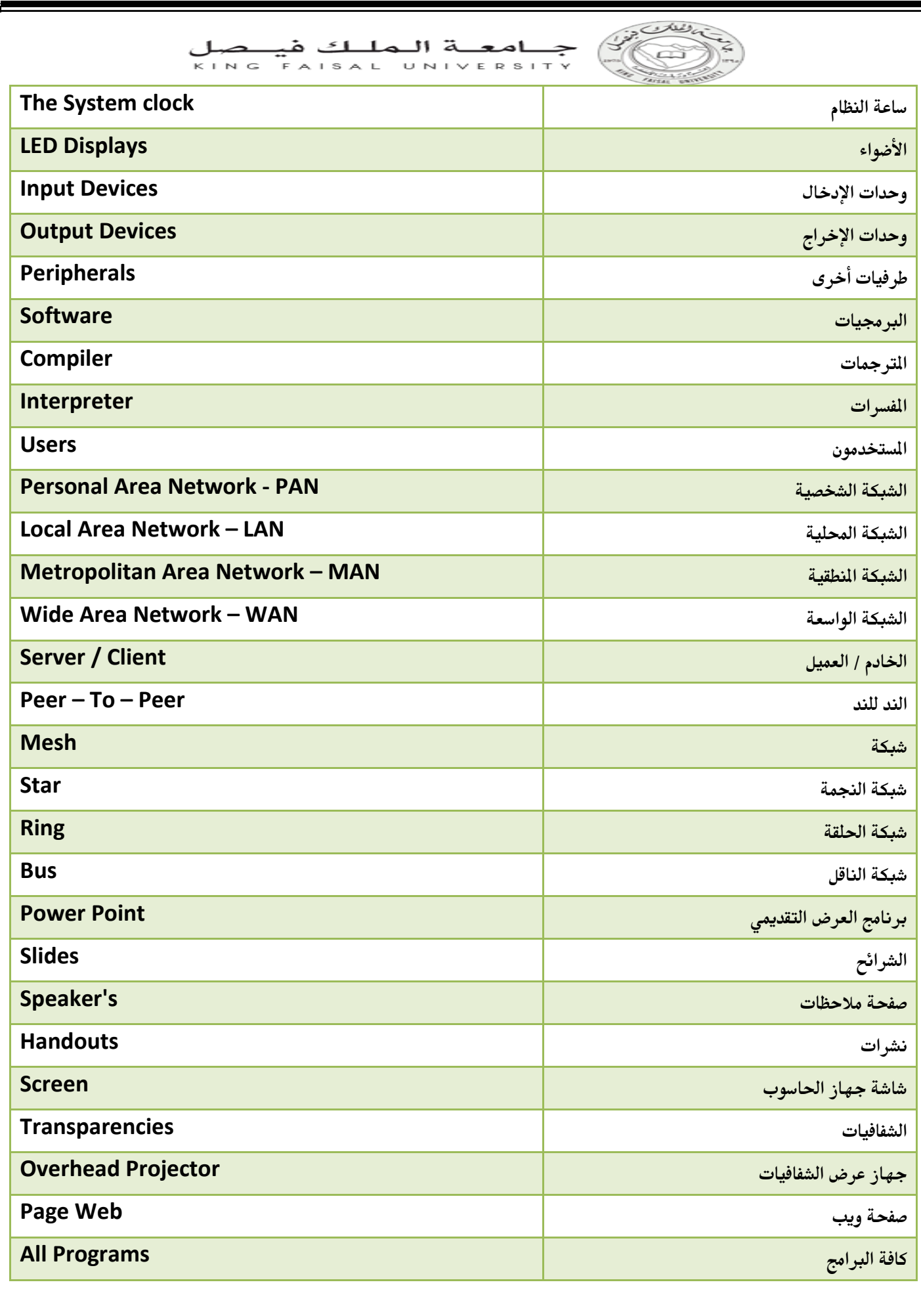

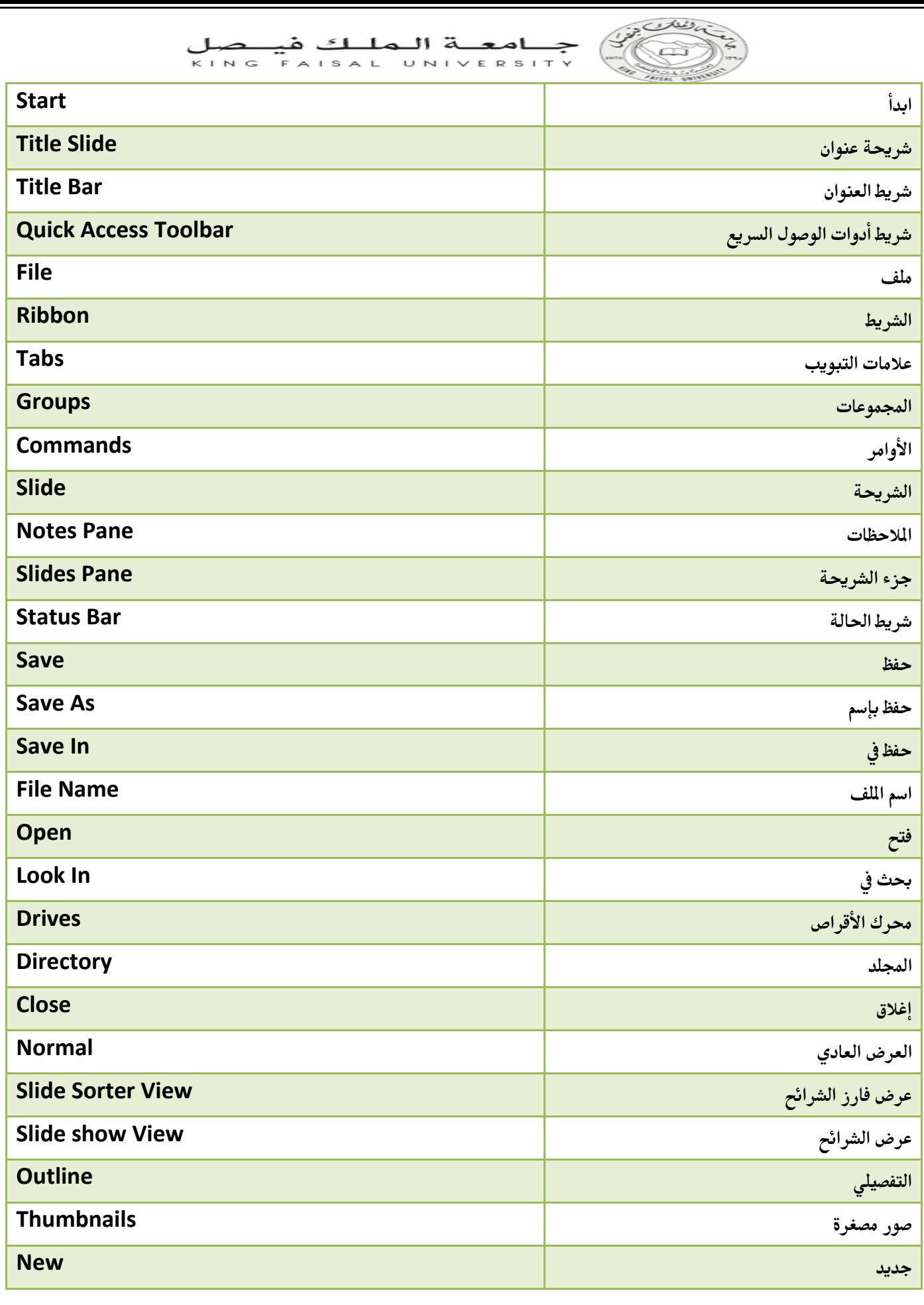

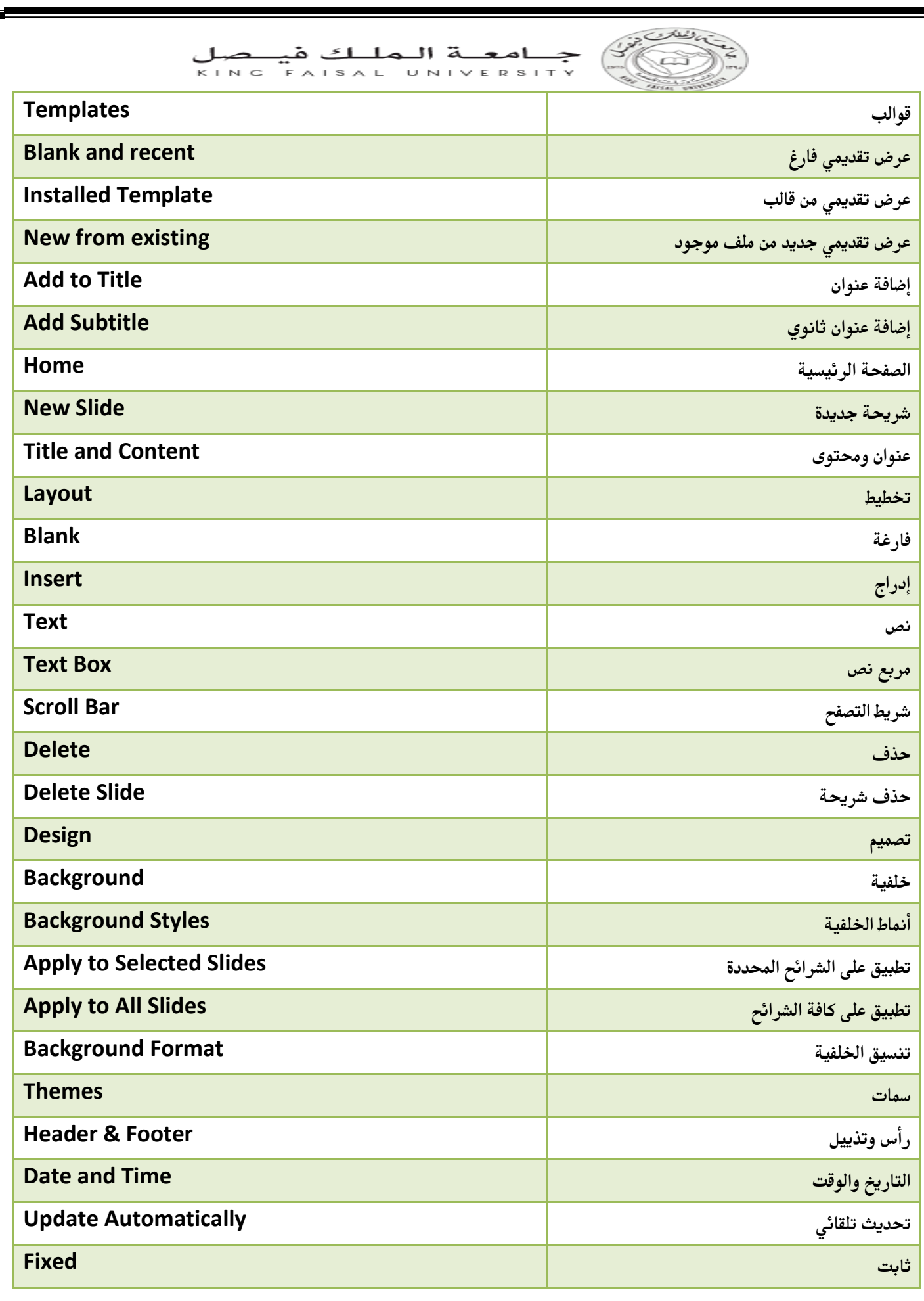

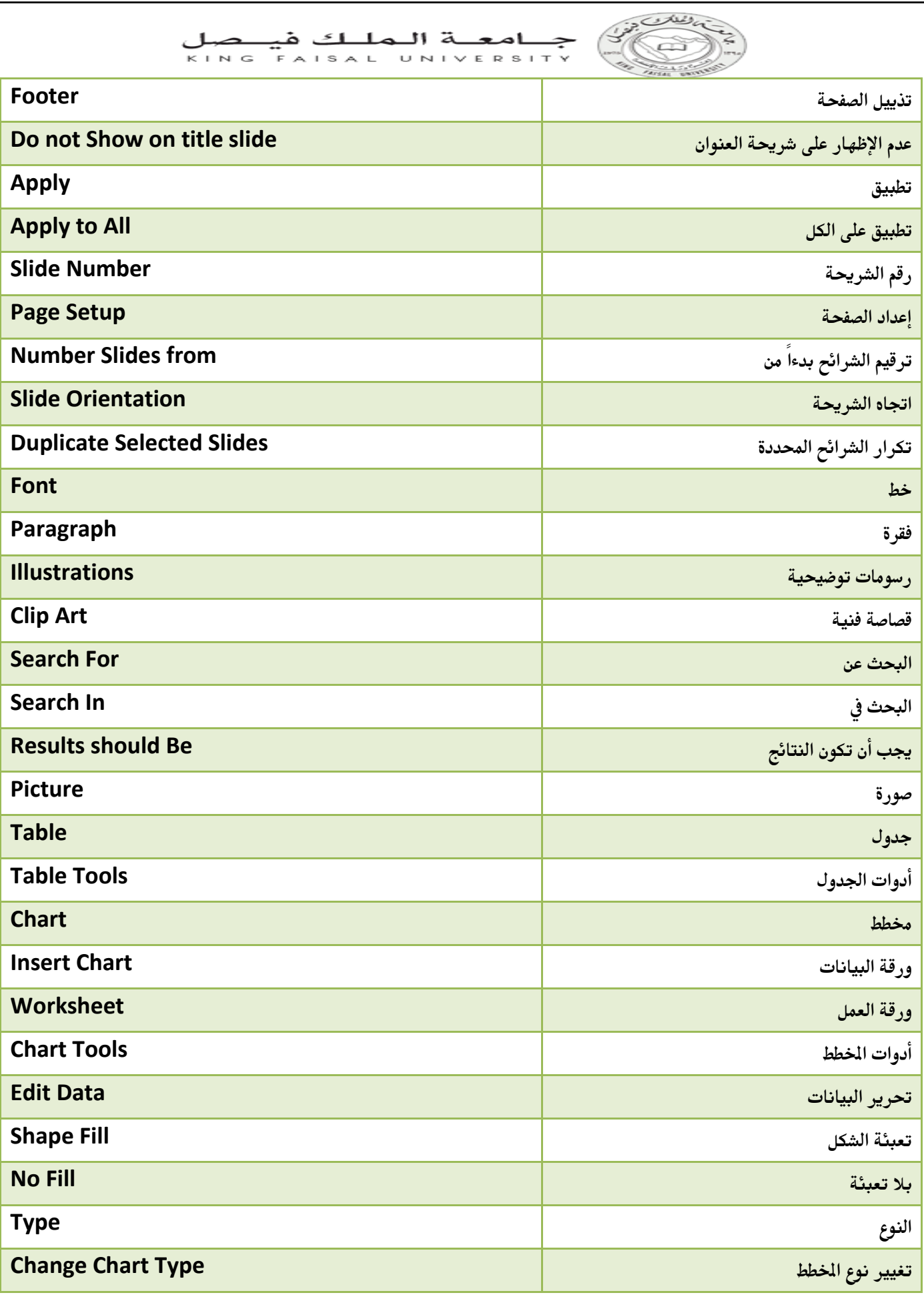

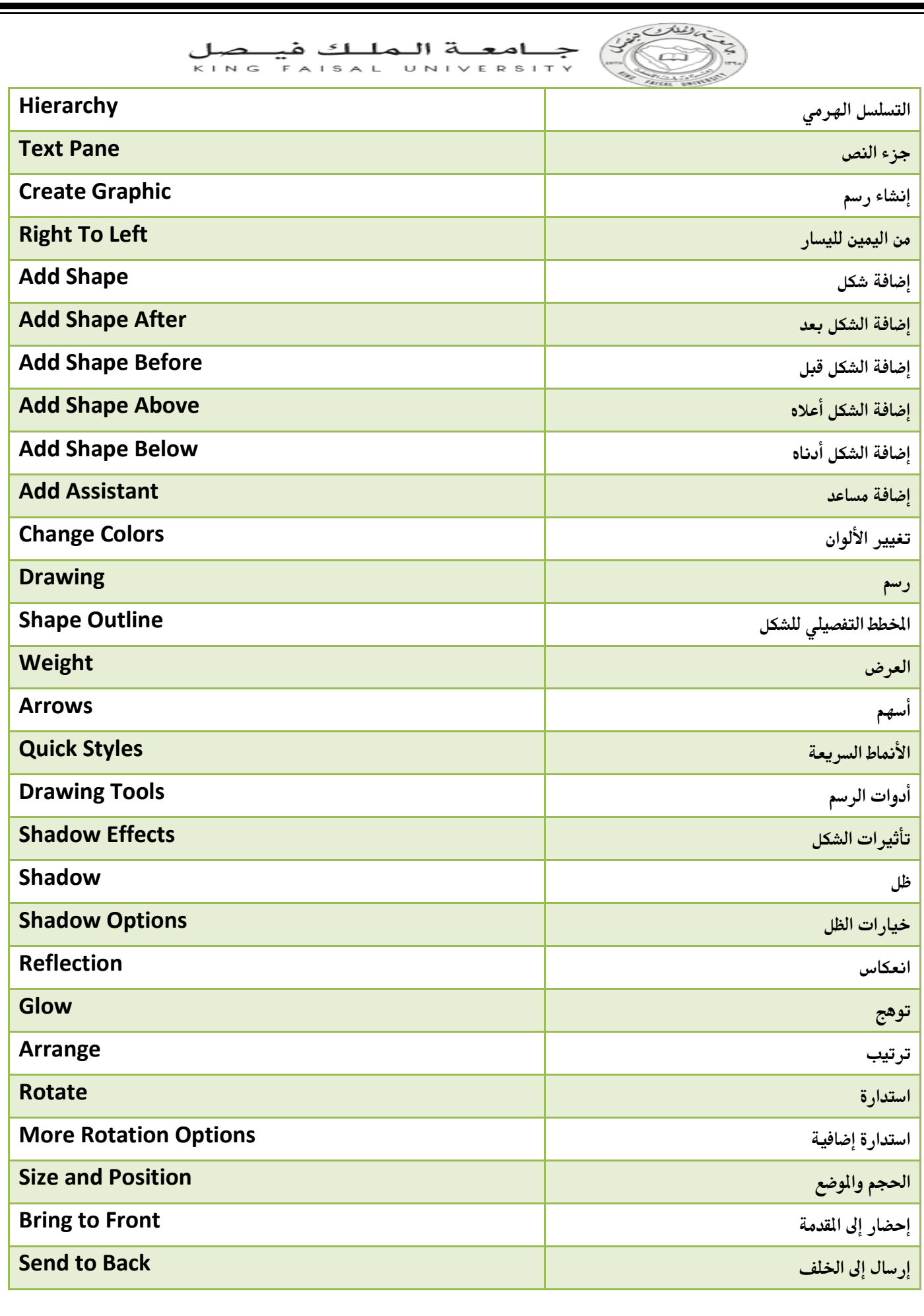

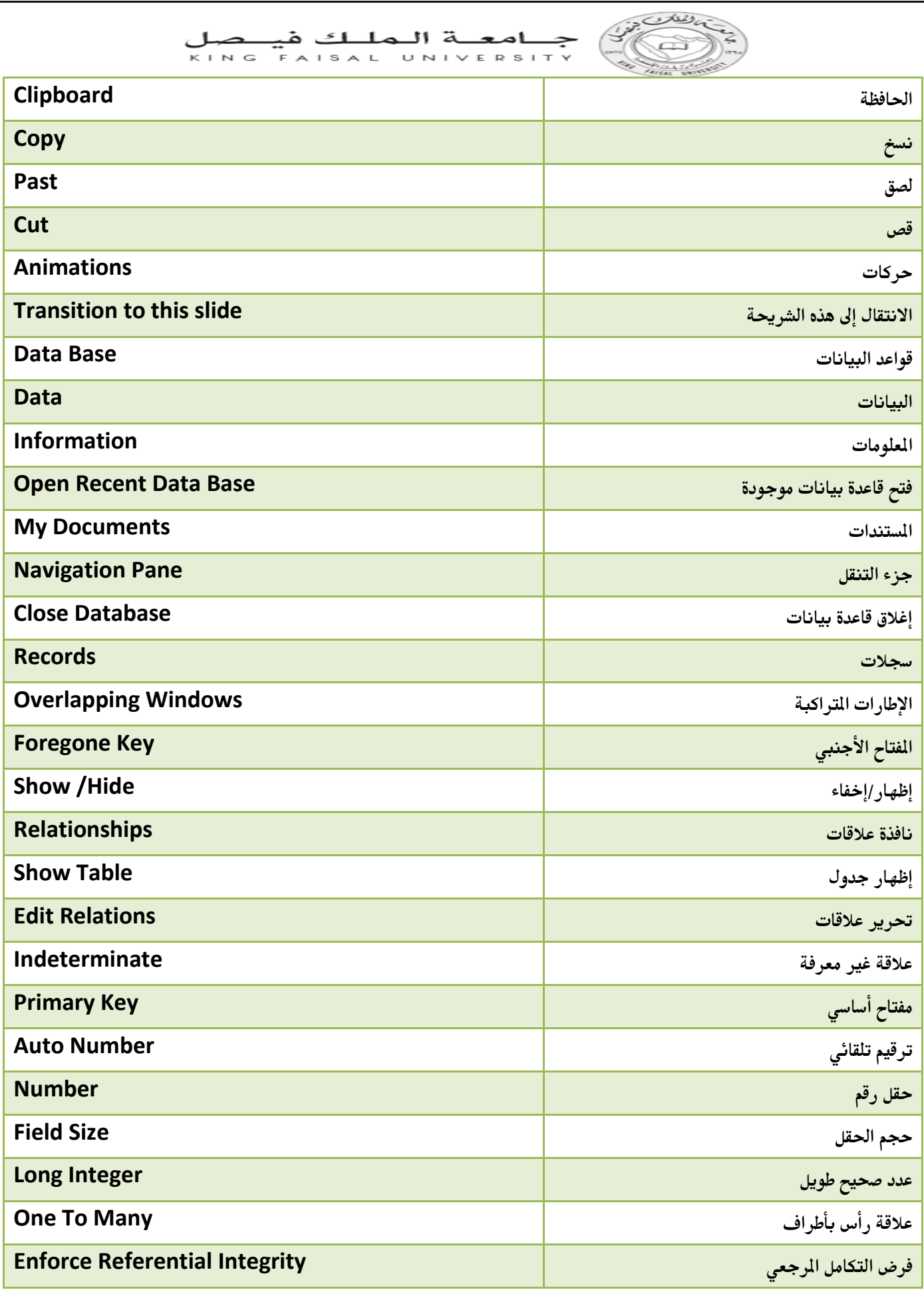

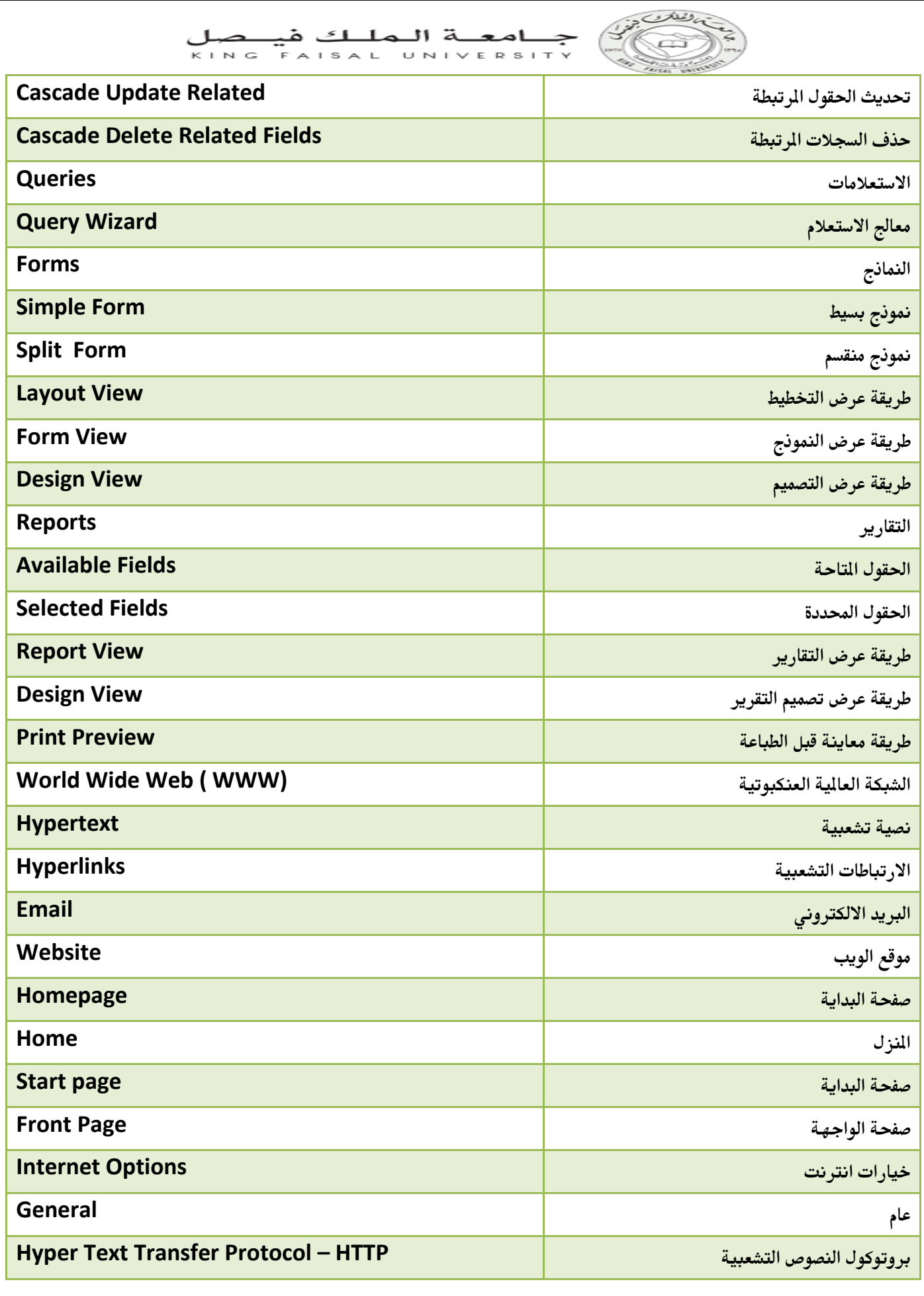

تقنية المعلومات2 د.عادل فتح الرحمن انتساب إدارة إعمال مستوى ثالث

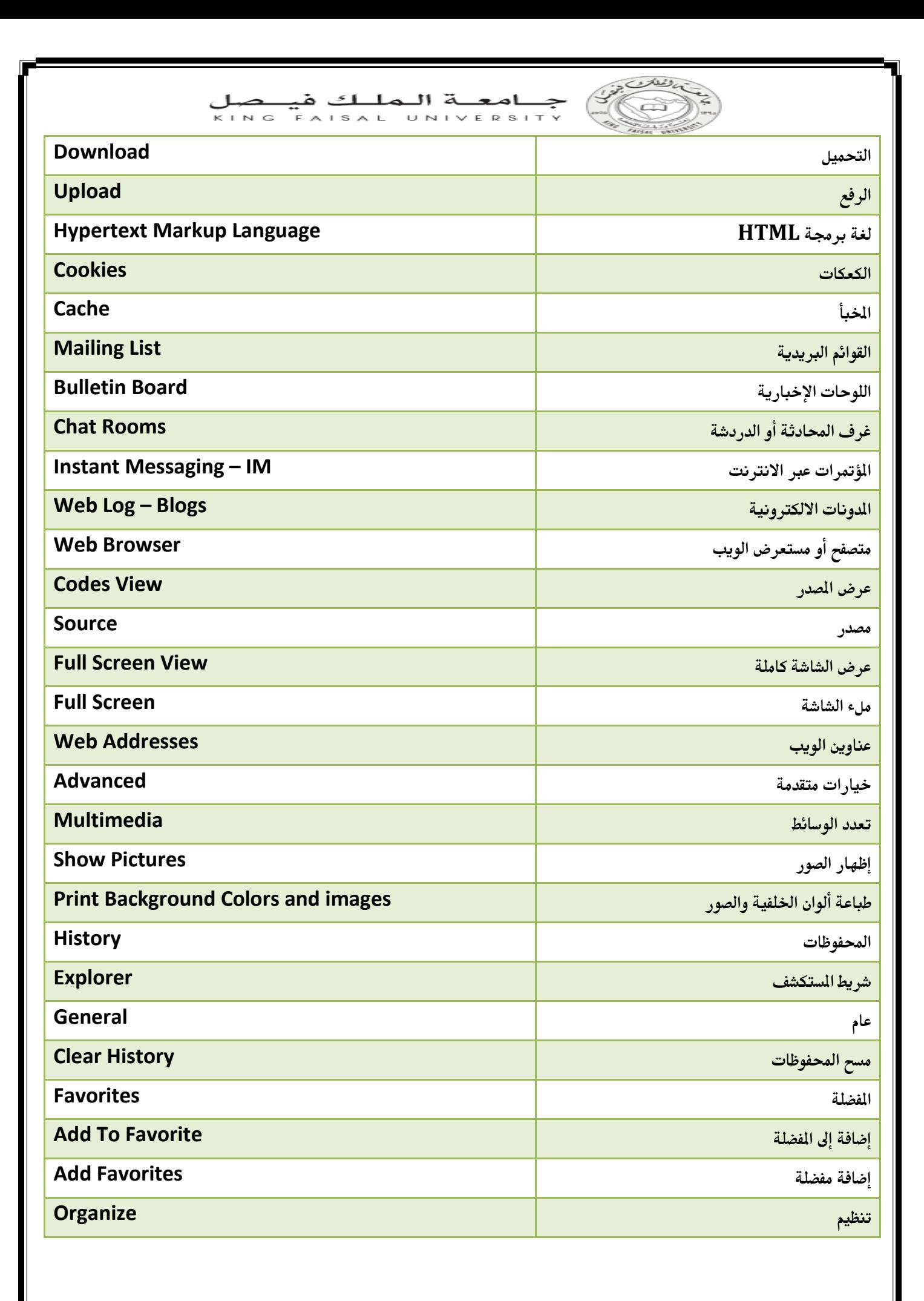

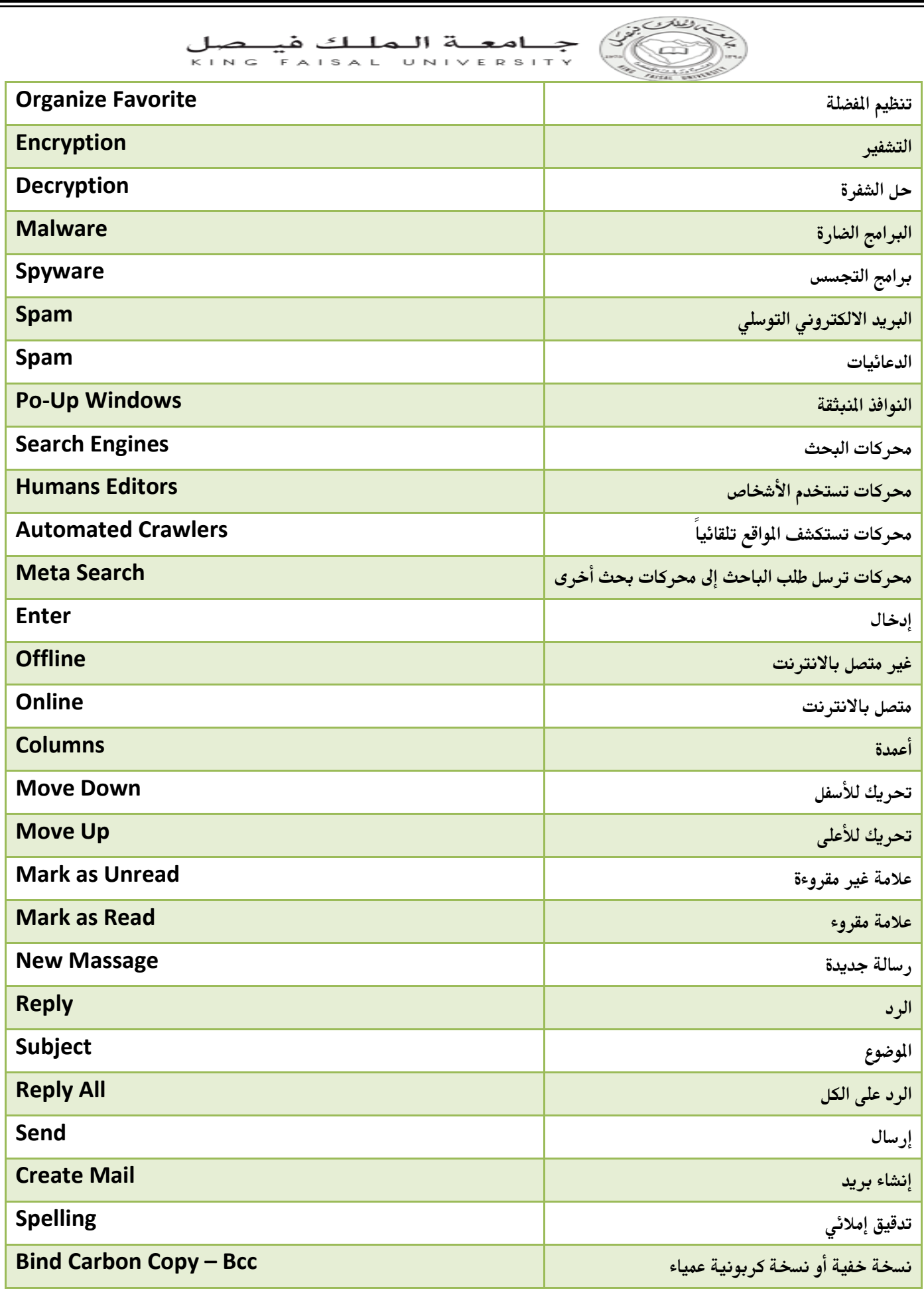

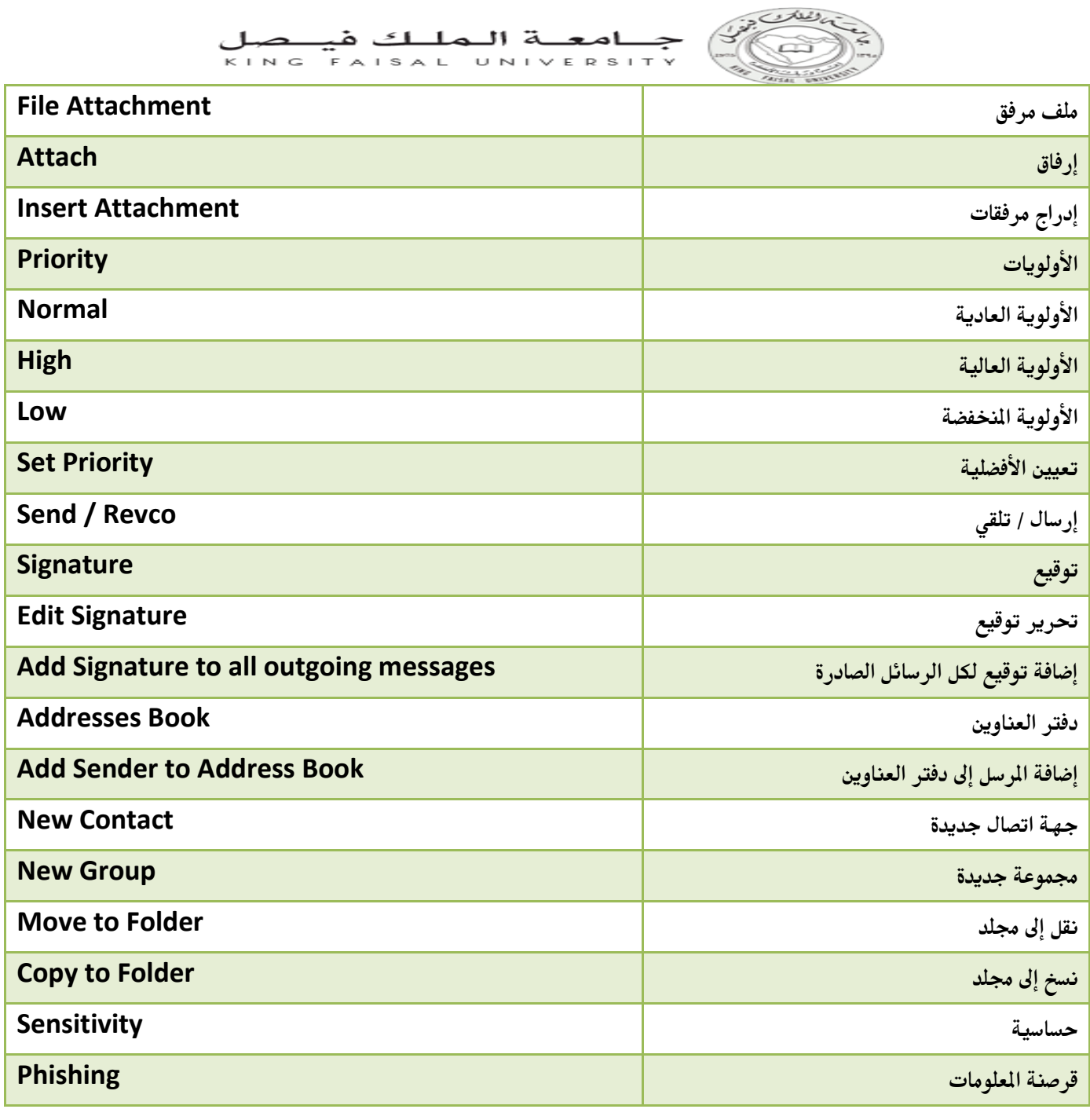

# **Tjp أسئلت اختببر مبدة تقنيت المعلومبث )02( نموذج آخر**

# **ملف مصحح ومعتمد وموثوق**

1- الذي يسمح بالتنقل بين مواقع صفحات الويب :

أ- الار تباط المباشر .

ب- الارتباط التشعبي.

ج- فهارس الصفحات.

د- تداخل الصفحات.

2- من الأمور التي لايمكن تغيير ها في الرسم من النوعSmart art:

أ- تغيير لون الظل

ب- تغيير عناصره.

ج- تغيير حجمه.

د- رغٛٛش َٕػ.ّ ْزا اندٕاة انظسٛر

3-من نظم التشغيل:

أ- أُنسى ANSI.

ب- وین رار Winrar.

ج- لينكس Linux.

د- ووركس Works.

4- السمات هي عباره عن:

أ- إعدادات جاهز ه خاصـه بخلفية الشاشه.

ب- إعدادات جاهزه خاصه بألوان وخطوط النصوص في الشرائح.

ج- إعدادات جاهز ه خاصه بنتسيق كامل للشر ائح.

د- إعدادات جاهزه لقوالب العروض التقديميه.

5- البرنامج الذي يقرأ برنامج المصدر ويعالجه سطراً سطراً للتحقق من صحته وتنفيذه مباشره : ً

أ- انًزشخى Translator.

ة- انًفغش Interpreter.

ج- المصحح Corrector.

د- المنفذ Executer

6- الأمر البديل للقوائم وأشرطة الأدوات في الإصدارات السابقه لبوربوينت 2007 هو:

أ- قائمة زر أوفيس.

ب- شريط التبويبات Ribbon.

ج- مجموعة الأدوات في تبويب الصفحه الرئيسيه.

د- الجزء الذي يعرض مصغرات الشرائح.

7- ماالأمر غير الصحيح بخصوص شريط أدوات الوصول السريع في بوربوينت:

أ- يضم الأوامر نادرة الإستخدام.

ب- ڀاُتي جمب ز ر أو فيس.

ج- يكون الشريط مرئي على الدوام.

د- هو جزء من شريط العنوان.

8- أي نوع بيانات للحقول يصلح لكتابة ملاحظات :

أ- Text.

ة- Note.

ج- Memo.

 $OLE - 2$ 

9- تستعمل الخاصيه نص تحقّق الصحه Validation Text لتحديد:

أ- شرط الذي يجب أن تحققه القيم تكون مقبولة. `` هذا Validation rule

ب- نص ر سالة التنبيه في حال الخطأ بالقيم المدخلة ِ زمين الله ان ان الصحير

ج- صبغة تحقيق قناع الإدخال للقيم.

د- مثال للقيم التي يجب إدخالها لإظهارِ معند طلبه ِ

10-الفرق بين التصفيه والإستعلام:

أ- التصفية هي استعلام محدود هذا الجواب الصحيح

ب- الإستعلام هو تصفيه محدوده.ِ

ج- لا يوجد أي علاقه فيما بينهما ٍ

د- لا فر ق بينهما أبدأ ِ

11-من العلاقات بين الجداول التي تستوجب تعريف جدول ربط Junction Table هي:

أ- علاقة رأس بأطراف one-to-many.

ب- علاقة رأس برأس one-to-one.

ج- علاقة أطراف many-to-many.

د- لا يوجد هكذا علاقات مع أكسس.

12-أي من التالي غير صحيح في بوربوينت:

أ- يمكن إضافة تأثير حركه لأي عنصر نصبي أو كائني في الشريحه ِ

ب- لا يمكن تحديد تأثير حركه خلال الإنتقال بين الشرائح .

ج- يمكن تحديد تأثير حركه لدخول العنصر في الشريحه ِ.

د- يمكن التحكم بسرعة حركة دخول العناصر مع تأثير الحركه.

13-للعمل على التعداد النقطي نذهب إلى:

أ- التبويب تصميم Design ثم مجموعة التنقيط والترفيم Pullet and Number. ب- تبويب الصفحه الرئيسيه Home ثم مجموعة التنقيط والترقيم Pullet and Number. ج- تبويب الصفحه الرئيسيه Home ثم مجموعة إعداد الصفحه Page setup. د- تبويب الصفحه الرئيسيه Home ثم مجموعة فقرٍ م Paragraph. 14-عند إختيار الأمر فتح Open لفتح عرض تقديمي: أ- يتم مباشرِه فتح العرض التقديمي المعنى. ب- يتم فتح مربع الحوار فتح. ج- يتم فتح عرض تقديمي افتر اضبي. د- يتم فتح اخر عرض تقديمي ثم العمل عليه. 15- أي من التالي خطأ بخصوص حروف الاستكشاف مع معايير الاستعلامات: أ- إحلال مكان الرمز \* أي حرف أو مجموعة حروف. ب- إحلال مكان الرمز ؟ حرف واحد فقط من الحروف. ج- إحلال مكان الرمز # رقم واحد فقط من الأرقام (0 من إلى 9) د- إحلال مكان الأحر ف التي بين  $\hat{p} > \hat{p}$  عر ف منها فقط و ليس دفعه و احده 16- ليس من أدوات الأتصال بالانترنت: أ- بطاقة المو دم ب- خط المهاتف.

ج- حساب مستخدم ويندوز

د- مز و د خدمة الانتر نت.

17 ـ مجموعة البيانات المرتبه والمنظمه بأسلوب محدد للإستفاده منها لاحقا هي:

- 1 -أسس البيانات.
- Y خظم قواعد البيانات<sub>.</sub> هذا مجموعة بر مجيات لإدار ة قواعد البيانات
	- ٢ حداول البيانات.

4 -لٕاػذ انجٛبَبد. ْزا اندٕاة انظسٛر

18-لرسم الخطوط الأفقيه و العامو ديه بشكل دقيق نقوم خلال رسمها باالضغط على:

أ- انًفزبذ Ctrl.

ب- المفتاح Shift.

- ج- المفتاح Tab
- د- المفتاح Insert.
- 19-من الأمور التي يمكن إدراجها على الشريحه:
	- أ- قصاصه فنيه
		- ب- مخطط
			- ج- جدول.
	- د- كل الإجابات المذكور ه صحيحه

20-الكائن الذي يستعمل لعرض البيانات فقط بترتيب محدد ثم طباعته في اكسس:

أ- النقرير Report.

- ب- عمودياً.
- ج- محورياً. ً
- د- كل الإجابات السابقة صحيحة.

21- تستخدم عملية تجميع الكائنات الرسومية shapes من أجل:

أ- مزجها مع بعضها البعض لتصبح تشكل كائن واحد.

ب- ر بطها مع بعضها البعض للعمل عليها كأنها كائن و احد.

ج- لمعرفة إمكانية تجانس هذه الكائنات الرسومية مع بعضها البعض.

د- لتر تبِبها فو ق بعضها البعض كي لا تتداخل.

اسبانات نتم من السلام ال $\rm U$ pload -22

أ- عميل إلى خادم.

ب- خادم إلى خادم آخر .

ج- خادم إلى عميل.

د- عميل إلى عميل آخر .

23/اللغة التي تستعمل لتصميم مواقع الويب هي لغه:

أ- UML.

ب- HTML.

 $HTTP. -7$ 

 $FTP. -<sub>2</sub>$ 

24-لإدراج رقم الشريحه في أي مكان داخل الشريحه الحاليه فقط:

أ- من خلال مربع حوار رأس وتذييل الذي نفتحه من التبويب إدراج ِ

ب- من خلال الأمر رقم الشريحه تبويب الصفحه الرئيسيه ِ.

ج- من خلال الأمر ، قم الشر بحه من المجموعه نص في النبويب إدر اج ٍ هذه الجواب الصحيح

د- لا يمكن إدراج رقم الشريحه على شريحه واحده فقط.

25-يمكن إجراء بحث دقيق بإستعمال الرموز :

 $\cdot x$ ,  $\cdot$  +  $\cdot$  +  $\cdot$ ة̶- ، / ٔ \*. ج- + ، = و- .  $*_{9} - 6$  " "  $-2$ 

26-لتغيير مظهر النص:

ً- نستعمل الأوامر في مجموعة الخط.

- ب- نستعمل الأوامر في مجموعة الفقره.
- ج- نستعمل الأوامر في مجموعة التصميم.
	- د- نستعمل الأوامر في مجموعة الإدراج.

27- مكان في القرص الصلب يستعمل لتخزين صفحات الويب التي زرتها مؤخرا :

أ- Cache.

ة- Cookie.

 $\text{Modern}$  - $\tau$ 

د- Cooking.

28- لإنشاء شريحة جديدة:

أ- من خلال تبويب الصفحة الرئيسية home ثم مجموعة تصميم الشرائح ثم الأمر شريحة جديدة.

ب- بالنقر في وسط الشريحة الحالية بزر الفأرة الأيمن و اختيار شريحة جديدة.

ج- مِن خلال تبويب الصفحة الر ئيسية home ثم مجموعة الشر ائح ثم الأمر. شر يحة جديدة.

د- من خلال التبويب إدراج insert ثم مجموعة الشرائح ثم الأمر شريحة جديدة

29-يحدد المعيار مع الإستعلامات:

أ- الحقول التي ستظهر كنتيجة للإستعلام.

ة- انششؽ ػهٗ زمٕل اإلعزؼالو. ْزا اندٕاة انظسٛر

ج- الجداول التي يبني عليها الإستعلام.

د- طريقة ترتيب الحقول في نتيجة الإستعلام.

30-ليست من و ظائف نظم النشغيل:

أ- تمكين البر امج التطبيقيه من إستخدام المعدات ِ ب- إدار ة الذاكر ه الر ئيسيه و و حدات النخز بن ِ ج- إدار ة الملفات وتنظيمها في مجلدات و الفهار س و إجر اء العمليات عليها ِ

د- إعاقة البر امج التطبيقيه من الوصول للذاكر ه المخصصه لها ٍ

31-لتحديد الصوت المراد تشغيله مع تأثير الحركه لكائن ما بعد فتح جزء حركات مخصصه:

أ- من القائمة الخاصة بتحديد الصوت. ب- لايمكن تحديد حركه وصوت معا ج- من خلال مريع حوار تأثير ات الحركه. د- من خلال مربع الحوار خيار ات التأثير

32- لإنشاء شريحه جديده:

أ- من خلال التبويب الرئيسي Home ثم مجموعة الشرائح.

ب- من خلال النبو بب الر ئيسي  $\rm{Home}$  ثم مجمو عة تصميم الشر ائح

ج- بالنقر في وسط الشريحة الحاليه بزر الفأرِ ه الأيمن وإختيار شريحه جديده .

د- من خلال النبويب إدراج Insert ثم مجموعة الشرائح.

33- لإدراج نص أو تاريخ في أي مكان على الشريحه نذهب إلى:

أ- تبويب الصفحة الرئيسية home ثم المجموعة نصtext.

ب- التبويب إدراج insert ثم المجموعة نص text.

ج- التبويب تصميم designثم المجموعة نص text.

د- النقر بزر الفأره الأيمن على الشريحه وإختيار إدراج.

34-أي طريقة عرض للنموذج يمكن من خلال معاينة البيانات وإجراء التغيير على تصميمه :

أ- طريقة عرض النماذج.

ب- طريقة عرض التحليل.

ج- طريقة عرض التصميم.

د- طريقة عرض التخطيط.

35-يمكن إجراء استدارة للكائن بعد النقر عليه وتحديده من خلال:

أ- المربعات التي تظهر على أطرافه.

ب- الدوائر التي تظهر على زواياه.ِ

ج- الدائرة الخضراء التي تظهر متصلة بأعلى الكائن بخط

د- المربع الأخضر الذي يظهر متصل بأعلى الكائن بخط

36-الأمر الذي لايتميز به العنوان البريدي:

أ- عادة مايكتب بأحرف كبير ه.ِ

ب- عادة مايكتب بأحر ف صغير ه.ِ

ج- يفضل الرمز @ بين إسم المستخدم والشركة المزودة لخدمة البريد .

د- لا يمكن لمز و د الخدمه من نعيين نفس إسم المستخدم لعدة مشتر كين .ٍ

37-من تشكيلات الشبكات:

أ- انشجكخ انًسهّٛ LAN.

ب- الشبكة الواسعه WAN.

ج- شجكخ انُدًّ STAR.

د- انشجكّ انخهّٕٚ MOBILE.

38-واجهة البرمجيات الصديقه للمستخدم هي:

أ- واجهة التخاطب بكتابة الأوامر .

ب- واجهة المستخدم الرسوميه.

ج- واجهة المستخدم الصوتيه.

د- واجهة التخاطب بالإشارهِ.

39-أي بروتوكول يستعمل لنقل الملفات من كمبيوتر إلى آخر على شبكة الإنترنت :

أ- URL.

ة- HTTP.

ج- FTP.

د- HTML.

40- الهقصود بالمراحل الإنتقاليه للشرائح:

أ- تجهيز نسخ غير نهائيه من شرائح العرض التقديمي .

ب- تحديد طريقة إختفاء وظهور الشرائح خلال العرض.

ج- إنشاء شرائح العرض التقديمي على مراحل.

د- كل الإجابات المذكور ه صحيحه ِ

41- أي من التالي لا يظهر في واجهة تصميم الجداول:

أ- أسم الحقل.

ب- خصائص الحقل.

ج- قيم الحقل.

د- و صف الحقل

42- يستخدم حقل المفتاح الأساسي primary key للتمكن من التفريق بينٍ :

أ- الحقول بشكل فريد لا يحتمل اللبس.

ب- الملفات بشكل فر بد لا بحتمل اللبس.

ج- الجداول بشكل فريد لا يحتمل اللبس.

د- السجلات بشكل فر بد لا بحتم اللبس.

43-لتحديد الرقم الذي يبدأ منه ترقيم الشرائح نذهب إلى:

أ- التبويب تصميم design ثم مجموعة إعداد الصفحه Page setup.

ب- تبويب الصفحه الرئيسيه Home ثم كجموعة إعداد الصفحهPage setup.

ج- التبويب إدراج Insert ثم مجموعة نص Text ثم رأس وتذييل ِ

د- النبويب إدراج Insert ثم مجموعة نص Text ثم رقم الصفحه.

44-تمكن الدوائر والمربعات التي تظهر على أطراف الكائن عند النقر عليه من :

أ- ر ؤية الكائن بشكل أفضل.

ب- ر بط الكائن بالشر يحه ِ

ج- تغيير حجم الكائن.

د- تغبير ًمكان الكائن.

25-من خلال مجموعة الفقرِ ه Paragraph لا يمكن تغييرٍ :

أ- تباعد الأحرف.

ب- تباعد الأسطر

ج- محاذاة النص.

د- إنجاه الكنابه.

46-الكائن الذي يستعمل لطرح أسئله حول البيانات المخزنه في قاعدة البيانات في أكسس هو :

أ- التقرير Report.

ب- الإستعلام Query.

ج- الجدول Table.

د- النموذج Form.

47-الكائن الذي يستعمل لعرض البيانات أو إدخالها في أكسس هو :

أ- التقرير Report.

ب- الإستعلام Query.

ج- الجدول Table.

د- النموذج Form.

48-ملف خاص يخزن تلقائيا في الحاسب عند زيارة صفحة ويب معين ليسهل لاحقا عرض الصفحه :

أ- Cache.

ة- Modem.

ج- Cooking.

د- Cookie. هذا الجواب الصحيح

49- بروتوكول اتصال بين خادم وبين عميل لاسترجاع وتشغيل صفحات المواقع لعرضها على العميل:

أ- URL.

ة- HTTP.

ج- FTP.

د- HTML.

50-لا يمكن إستعراض العرض التقديمي بواسطة:

أ- جهاز عرض المابكر و فيلم ب- جهاز عرض الشفافيات.

ج- شاشة جهاز الحاسب.

د- صفحة و بب

51-نكنولوجيا المعلومات عباره عن:

أ- مجمو عة أفر اد تساعد في إستقبال المعلومات ومعالجتها و تخز بنها و نقلها بشكل إلكتر و نبي بإستخدام الحاسب.

ب- مجموعة أدو ات تساعد في إستقبال المعلومات ومعالجتها و تخز ينها و نقلها بشكل الكتر و نبر بإستخدام الحاسب.

ج- مجموعة أدوات تساعد في إستقبال المعلومات ومعالجتها وتخزينها ونقلها بشكل يدوى على إستخدام الحاسب.

د- مجموعة أفراد تساعد في إستقبال المعلومات ومعالجتها وتخزينها ونقلها بشكل يدوي على إستخدام الحاسب

52- لتحديد إتجاه الكتابه من اليمين إلى اليسار أو العكس نذهب إلى:

أ- تبويب الصفحه الر نيسيه Home ثم المجمو عة خط Font.

ب- تبويب الصفحه الرئيسيه Home ثم المجموعة شرائح Slides.

ج- تبويب الصفحه الرئيسيه Home ثم المجموعة فقرِه Paragraph.

د- تبويب الصفحه الرئيسيه Home ثم المجموعة إتجاه Direction.

53-لنكرار الشريحه نذهب إلى:

أ- التبويب تصميم Design ثم مجموعة التنقيط والترقيم Pullet & Number.

ب- تبويب الصفحه الرئيسيه Home ثم مجموعة الشرائح ثم القائمة إدراج شريحه.

ج- تبويب الصفحه الرئيسيه Home ثم مجموعة التكرار ثم الأمر شريحه.

د- تبويب الصفحه الرئيسيه Home ثم مجموعة فقر م Paragraph.

54-لُنقل وحذف ونسخ محتوى الشريحه نستعمل الأوامر في:

أ- تبويب التصميم Design.

ب- مجموعة التحرير Editing.

ج- مجموعة الحافظة Clipboard.

د- مجموعة النسخ واللصق Cut&paste.

55-لغات البر مجه التي تستعمل مع قواعد البيانات هي:

أ- لغات النجميع.

ب- اللغات عالية المستوى

ج- اللغات كائنية التوجه.

د- مولدات النقارين

56-يتم إظهار الشرائح على شكل نصبي بشكل متتالي لكل الشرائح من خلال :

أ- النبويب النفصيلي في فارز الشرائح.

ب- النبويب النفصيلي في عارض الشرائح.

ج- التبويب التفصيلي في جزء الشرائح.

57-لا يقوم به شريط الحاله:

أ- إحتوٍ اء أز ر ار للتنقل بين طرٍ ق عر ض العر ض التقديمي.

ب- إظهار ً معلومات عن لون خلفية الشر ائح و إعدادات الشر ائح

ج- إحتواء شريط للتكبير والتصغير وإظهار نسبة تكبير الشريحه.

د- إظهار معلومات عن العرض النقديمي.

58-المعلّومات الخاصه بالمعلّق حيث يمكن طباعتها ليتذكر ها و هي لاتظهر خلال العرض:

أ- رأس وتذييل الشريحه.

ب- خلفية الشريحه.

ج- جز ء الملاحظات

د- المخطط التفصيلي.

59-العرض التقديمي المخزن مع الإمتداد PPTX:

أ- يمكن فتحه مع بوربوينت الإصدار 2007 فقط.

ب- يمكن فتحه مع بوربوينت الإصدار 97-2003 فقط.

ج- يمكن فتحه مع بوربوينت الإصدار 97-2003 أو 2007.

د- يمكن فتحه مع أي إصدار البوربوينت.

ن الدخول تحديد لون خلفية الشرائح Slides background من خلال:

أ- التبويب تصميم Design ثم مجموعة أنماط الخلفيه Background Styles.

ب- النبويب تصميم Design ثم مجموعة خلفيه Background.

ج- التبويب الصفحه الرئيسيه Home ثم مجموعة خلفيه Background.

د- النبويب إدراج Insert ثم مجموعة صيغة الخلفيه Format Background.

ـ61-ليس من الإعتبار ات الأمنيه:

أ- إستعمال التشفير لنقل البيانات الخاصه.

ب- الشهادات الرقميه لتحديد المواقع الموثوقه.

ج- حماية الأجزاء الخاصه بالمستخدم بكلمة سر .

د- الجدر ان الحديده لحماية شبكات الشر كات.

62-بمكن التعديل على حجم الحقل النصبي في جدول ما من خلال :

أ- خصـائص الحقول عند عرض تصميم جدول ـ

ب- خصائص الحقل في عرض ورقة البيانات.

ج- إدخال القيمه النصيه الفعليه للحقل.

د- لا يمكن تغيير حجم الحقل النصبي المحددعلي 255.

63-قائمة زر أوفيس هي:

أ- شُبكة

ب- عرض تقديمي : جديد ، فتح ، حفظ

64-الكائن الذي يستعمل لتخزين البيانات في أكسس هو :

أ- النقرير Report.

ب- الإستعلام Query.

ج- الجدول Table.

د- النموذج Form.

65-النظام في قواعد البيانات الذي يضمن صحة العلاقه بين سجلات الجداول المر تبطه:

أ- التكامل المنطقي.

ب- التكامل المرجعي.

ج- النكامل التحديثي.

د- التكامل الإلغائي.

66-أي من التالي لا يظهر في واجهة تصميم الجدوال:

أ- إسم الحقل.

ب- خصائص الحقل.

ج- قيم الحقل.

د- و صف الحقل

67-لتغيير خصـائص كائن من النوع أشكال Shapes نذهب إلى:

أ- التبويب أدوات الرسم Drawing tools.

ب- التبويب أدوات الصوره Picture tools.

ج- النبويب أدوات الجدول Table tools.

د- التيويب أدوات المخطط Chart tools

68-المقصود بمشاركة المعدات والبرمجيات والبيانات بين الأفراد للعمل عليها:

أ- المعمل النو افقي.

ب- العمل المؤسسي.

ج- العمل الإجتماعي.

د- العمل الجماعي.

69- أي من النتالي يصلح ليكون مفتاح أساسي للطالب:

أ-إسم الطالب.

ب عمر الطالب.

ج- رقم الطالب.

د-جنس الطالب.

70-من حسنات البريد الإلكتروني:

أ- سرعة التسليم.

ب- ز هادة الكلفه.

ج- ارفاق الملفات.

د- كل الإجابات المذكور ه صحيحه

**أسئلت اختببر مبدة تقنيت المعلومبث ) 02(**

**ملف مصحح ومعتمد وموثوق**

// يمكن إجراء استدارة للكائن بعد النقر عليه وتحديده من خلال:

1 -المربعات التي تظهر على أطرافه. ۲ ـالدوائر التي تظهر عل*ی ز*واياه<sub>.</sub> ٣ -الدائرة الخضراء التي تظهر متصلة بأعلى الكائن بخط. ٤ -المربع الأخضر الذي يظهر متصل بأعلى الكائن بخط.

# // الأمر الخاص بتطبيق تأثير ات ظل على نص في الشريحة موجود في:

- 1 -مجموعة الفقرة paragraph في تبويب الصفحة الرئيسية home.
	- ٢ -مجموعة الخط font في تبويب الصفحة الرئيسية home.
		- ٣ مجموعة النصوص text في النبويب إدراج insert.
			- ٤ -مجموعة الخط في التبويب تصميم design.

3/ يستخدم مع أكسس لعر ض البيانات بشكل احتر افي ثم طباعتها: ·

- ۱ -ا<mark>لتقاریر reports</mark>.
- 2 -اندذأل tables.
- 3 -اندذأل tables.
- 4 -انًُبرج forms.

4/ ما يمكن إجراؤِه من خلال مجموعة تحرير editing في تبويب الصفحة الرئيسية home:

- 1 -ثسث.
- 2 -اعزجذال.
- ۳ ـتحرير ِ
- ٤ كل الإجابات السابقة صحيحة.

5/ لترقيم الشرائح في أسفلها:

- 1 ـيمكن إجراء ذلك من خلال مربع الحوار رأس وتذييل<sub>.</sub>
- ٢ ـبمكن إجراء ذلك من خلال مربع الحوار إعدادات الشريحة<sub>.</sub> ٣ ـيمكن إجراء ذلك من خلال مربع الحوار طباعة.
	- ٤ -لا يتيح بور بوينت إمكانية ترقيم الشرائح في أسفلها.

6/ السمات themes هي عبارة عن إعدادات جاهزة خاصة:

1 -بخلفية و فقر ات الشر ائح ٢ ـبألوان و خطوط النصوص في الشرائح. <mark>٣ -بنتسيق متكامل للشرائح.</mark> <sup>ع</sup> -بالعروض النقديمية القياسية<sub>.</sub>

7/ اللغة التي تستخدم في تصميم مواقع الإنترنت:

 $.URL - 1$ 

 $HTTP - 7$ 

 $FTP \tilde{v}$ 

.HTML- $\epsilon$ 

8/ أي من العبار ات التالية غير صحيحة:

1 ـبمكن إضافة تأثيرات حركة لأي عنصر نصي أو كائني في الشريحة. ٢ -تصبح التأثير ات الحركية على الكائنات غير قابلة للتغيير بعد تحديدها. ٣ ـيمكن تحديد تأثير ات حركة لدخول العنصر في الشريحة. ٤ ـيمكن التحكم بسر عة حركة دخول العناصر مع تأثير الحركة.

9/ تحتوي الأوامر التي تعمل على عرض تقديمي:

١ ـشريط أدوات الوصول السريع. ٢ ـتبويب الصفحة الرئيسية. <mark>٣ -قائمة زر أوفيس.</mark> ٤ -التبويب تصميم.

(10 كُذ تَنفيذ الأمر فتح open الذي يقوم بفتح عرض تقديمي موجود:

١ ـ بيتم إظهار مربع حوار لعرض العروض التقديمية التي تم فتحها حديثاً. ً 7 ـيتم إظهار مربع حوار لاختيار العرض التقديمي المراد فتحه. ٣ ـيتم إظهار مربع حوار لفتح عرض نقديمي جديد. ٤ -بِنَم فتح آخر عرض نقديمي نم العمل عليه.

/11 بستخدم في أكسس لطرح الأسئلة واستخراج البيانات من قاعدة البيانات:

# ا الاستعلام gueries.

- 2 -انزمبسٚش reports.
- 3 -اندذأل tables.
- 4 -انًُبرج forms.

انشريط البديل للقوائم و أشرطة الأدوات الموجودة فى الإصدارات السابقة لبور بوينت هو $\,$  :

1 -ششٚؾ أدٔاد انٕطٕل انغشٚغ. 2 -ششٚؾ انزجٕٚجبد. 3 -ششٚؾ انؼُٕا.ٌ 4 -ششٚؾ انسبنخ.

# 13/ يتم تخزين البيانات مع أكسس في:

- 1 -انزمبسٚشreports.
- 2 -االعزؼالوqueries.
	- م الجداول tables.
	- 4 -انًُبرج forms.

14/ مِن مكونات نظام الحاسوبِ:

- 1 -انًجشيح programmer.
	- 1 -المصمم designer.
		- 3 -انًسهم analyst.
			- <mark>2 -المستخدم user</mark>.

15/ملف خاص يخزن تلقائياً في الحاسب عند زيارة مواقع الوب ليسهل الدخول إليها لاحقاً: ً ً

- .history- 1
- .cookie- 7
- .modem- $\mathbf{v}$
- .favorites- 4

16/ ليس من طرق التواصل عبر الإنترنت:

ا الارتباط التشعب<u>ي</u>. ٢ -اللوحات الإخبارية. 3 -غشف انًسبدثخ. ٤ -المؤتمرات المرئية.

17/ عبارة عن مجموعة أدوات تساعد في نقل و تخزين و معالجة المعلومات بشكل إلكتروني باستخدام انسبعت:

> 0 ـالبرامج التلفازية ٦ -البرامج الحاسوبية. 7 -تكنولوجيا المعلومات

8 -ركُٕنٕخٛب انزٕاطم.

18/ لتخزين ملاحظات طويلة يتم استخدام حقل من النوع:

# 1 -يزكشح Memo.

- $Text \rightarrow Y$
- 3 -فمشح Paragraph.
- ٤ -كل الإحابات السابقة صحيحة

19/ لتحديد شروط التحقق من القيم المدخلة في الحقل نستعمل الخاصية:

- 1 َ-ض رسمك انظسخ text validation.
- 7 -قاعدة التحقق من الصحة validation rule.
- ٣ -السماح بطول صفري allow zero length.
	- ٤ -القيمة الافتر اضيةdefault value.

20/ يتم استعمال المفتاح shift عند رسم خط للحصول على خطوط مستقيمة ومضبوط:

۱ ـأفقياً<sub>.</sub> ً ٢ حقمه دياً ۳ ـمحورياً. ً ٤ كل الإجابات السابقة صحيحة.

21/ تستخدم عملية تجميع الكائنات الرسومية shapes من أجل:

- 1 حزجها مع بعضها البعض لتصبح تشكل كائن واحد. 2 -ربطها مع بعضها البعض للعمل عليها كأنها كائن واحد. ٣ لمعرفة إمكانية تجانس هذه الكائنات الرسومية مع بعضها البعض.
	- ٤ لترتيبها فوق بعضها البعض كي لا تتداخل.

22/لتحديد اتجاه الكتابة من اليمين إلى اليسار أو العكس نذهب إلى:

- 1 -نبويب الصفحة الرئيسية home ثم المجموعة خط font.
- 7 -تبويب الصفحة الرئيسية home ثم المجموعة فقرة paragraph.
- 3 -انزجٕٚت رظًٛى design ثى انًدًٕػخ ششائر فمشح paragraph.
	- 4 -التبويب عرض view ثم المجموعة تحرير فقرة paragraph.

23/ عند العمل على كائن جدو ل يظهر ً في شر يط التبو بيات تبو بِب جديد بسمح بالتغيير في شكل الجدو ل هو :

- 1 -انزجٕٚت رخطٛؾ layout.
	- ٢ -التبويب جدول table.
- <mark>٢ -التبويب نتسيق format</mark>.
- ٤ -التبويب تصميم design.

24/ ليس من الأمور التي يمكن إدراجها من خلال التبويب إدراجinsert:

- 1 -شريحة.
- ٢ حخطط
- ۳ ـتاريخ. 4 -خذٔل.
- 25/ أي من الكائنات يرتبط بسلاسل بيانات يتم فتحها في برنامج أكسل للتعديل عليها:
	- 1 -اندذأل table.
	- 2 -انًخططبد charts.
	- 3 -انًخططبد انٛٓكهٛخ Arts smart.
	- 4 -يخططبد رذفك انجٛبَبد flowcharts.

26/ المقصود بالمراحل الانتقالية للشرائح:

- 1 -تحديد تأثير معين عند الانتقال من شريحة إلى أخرى خلال العرض. ٢ ـتجهيز نسخ غير نهائية من شرائح العرض التقدي*مي.* ٣ -إنشاء شرائح العرض النقديمي على مراحل.
	- ٤ كل الإجابات السابقة صحيحة.

27/ مِن أقسام وحدة المعالجة المركزية:

1 ٔ-زذح انزسكى. ٢ -المسجلات الصوتية.

- 
- ٣ وحدة الحساب و المراقبة.
- ٤ كل الإجابات السابقة صحيحة.

لِإِنشاء شريحة جديدة:

1 -من خلال تبويب الصفحة الرئيسية home ثم مجموعة تصميم الشرائح ثم الأمر شريحة جديدة. ٢ -بالنقر في وسط الشريحة الحالية بزر الفأرة الأيمن و اختيار شريحة جديدة<sub>.</sub>

7 -من خلال تبويب الصفحة الرئيسية home ثم مجموعة الشرائح ثم الأمر شريحة جديدة.

٤ -من خلال التبويب إدراج insert ثم مجموعة الشرائح ثم الأمر شريحة جديدة

29/ لإدراج رقم الشريحة في أي مكان بداخلها نقوم بذلك من خلال:

ا خبويب الصفحة الرئيسيةhome ثم مجموعة نص text ثم الأمر رقم الشريحة.

٢ -التبويب إدراج insert ثم مجموعة نص text ثم الأمر رقم الشريحة.

٣ -التبويب تصميم design ثم مجموعة نص text ثم الأمر رقم الشريحة.

٤ -النقر بزر الفأرة الأيمن بمكان الإدراج على الشريحة و اختيار إدراج رقم الشريحة.

(30 من خلال مجموعة الخط font لا يمكن تغيير):

- ١ -لمون النص.
- ٢ حجم النص.
- 3 -ظم انُض.
- ٤ -اتجاه النص.

31/ يسمى مصطلح الصفحة الرئيسية لمواقع الوب على شبكة الانترنت:

- .URL page- 1
- .<br>Hyper page- $\gamma$
- $H$ ome page-  $\bar{r}$ 
	- .Web  $\log_{2} 2$

32/ ليس من الاعتبار ات الأمنية:<sub>.</sub>

1 -استعمال التشفير لنقل البيانات الخاصة. 7 -الشهادات الرقمية لتحديد المواقع الموثوقة. ٣ حماية الأجزاء الخاصة بالمستخدم بكلمة سر. ٤ -الجدر ان الحديدة لحماية شبكات الشركات.

33/ للتغيير في كيفية التعداد الرقمي نقوم بذلك من خلال:

1 -تبويب الصفحة الرئيسية home ثم المجموعة فقرة paragraph.

- 2 -رجٕٚت انظفسخ انشئٛغٛخ home ثى انًدًٕػخ خؾ paragraph.
	- 3 -انزجٕٚت رظًٛى design ثى انًدًٕػخ لٕائى menu.
		- ٤ -النبويب إدراج insert ثم المجموعة نص text.

/34/ يستخدم من أكسس لعرض البيانات بطريقة صديقة للمستخدم و إدخال البيانات عبر ه:

- 1 -انزمشٚش report.
- 2 -االعزؼالو query.
- المابكر و $\max$ nacro .
	- 4 -النموذج form.

35/ يمكن تغيير اتجاه الشرائح من أفقى Portrait إلى عمودي Landscape من:

1 -نبويب الصفحة الرئيسية home ثم المجموعة إعداد الصفحة.

2 -التبويب تصميمdesign ثم المجموعة إعداد الصفحة.

- ٣ -التبويب عرض view ثم المجموعة إعداد الصفحة.
- ٤ -النبويب تخطيط layout ثم المجموعة إعداد الصفحة.

36/ تحتوى قواعد بيانات أكسس على عدة أنواع مختلفة من الكائنات عددها:

- $3 1$  $4 - 7$
- $5 5$
- $.6 2$

37/ النظم البرمجية التي توفر أدوات ضرورية لتنظيم تخزين البيانات و الوصول إليها و تحديثها و الاستفادا منها:

- 1 خظم إدار ة الملفات.
- ٢ خظم إدارة البرمجيات.
- <mark>٣ خظم إدارة قواعد البيانات.</mark>
- ٤ -قو اعد ببانات المؤسسات.

38/ لتغيير خصائص كائن من النوع أشكال shapes نذهب إلى تبويب أدوات:

- . drawing tools الرسم
- 7 -الصورة picture tools.
	- 3 -اندذٔل tools table.
	- 4 -المخطط chart tools.

39/ إذا أنشأنا عرضاً تقديمياً جديداً حيث لم نختر له اسماً وطبقنا الأمر حفظ save فيتم فتح مربع الحوار : ً

 $\sqrt{3}$  - حفظ save

2 -فزر open.

 $new \rightarrow$  جدید.

<mark>. حفظ باسم save as.</mark>

40/ الطريقة الأفضل للبحث عن معلومات على الانترنت:

- 1 -استعمال مساعدات البحث
	- ٢ ـالنّنقل من موقع لأخر .
- ٣ <mark>-استعمال محركات البحث.</mark>
- 4 -اعزؼًبل يسشكبد انًٕالغ.

41/ أي من التالي لا يظهر في واجهة تصميم الجداول:

- ١ ـأسم الحقل.
- ٢ خصائص الحقل.
	- ٣ ـقيم الحقل.
	- ٤ ـوصف الحقل

42/ يستخدم حقل المفتاح الأساسي primary key للتمكن من التفريق بين:ٍ

- ١ -الحقو ل بشكل فر بد لا بحتمل اللبس. ٢ -الملفات بشكل فر يد لا يحتمل اللبس. ٣ -الجداول بشكل فريد لا يحتمل اللبس.
- ٤ -السجلات بشكل فريد لا يحتمل اللبس.

43/ حقل المفتاح الأساسي الذي يقوم أكسس بإضافته تلقائياً عند إنشاء جدول هو من نوع:

- ا ـرقم طويل Number. <mark>2 خرقيم تلقائي AutoNumber</mark>.
	- $Text \sim$   $\uparrow$
	- $\text{Date}$   $\text{E}$ .

44/ تتكون العروض التقديمية من مجموعة:

- 1 -خذأل tables . 2 -يخططبد charts. 3 -ششائر slides .
	- $Images$  عصور Images.

45/ يتبع نظام أكسس في تنظيم تخزين البيانات نموذج قواعد البيانات: ِ

1 -انشجكٙ network.

- ٢ -العلائقي relational.
- 3 -انٓشيٙ hierarchical .
- 5 كائني التوجه object oriented.

46/ ليس من البرامج التي تتحكم بمعدات الحاسب:

- $\text{UNIX}$  ، جو نكس
- 1 لمينكسLINUX .
- ۳ -انترنت اكسبلورر Internet Explorer.
- 4 -مايكروسوفت ويندوز Microsoft Windows.

47/ ليس من حسنات البريد الإلكتروني:

# 1 خقل الفيروسات<sub>.</sub>

- ٢ حسرعة التسليم.
	- ٣ -ز هادة الكلفة
- ٤ -مر اسلة العديد من الأفر اد.

48/ ما هو مستعرض الوب ولماذا يستخدم:

- 1 -برنامج يمكننا من الاطلاع على مواقع الويب على شبكة الانترنت.
	- Y -اسم آخر لبر نامج البحث في شبكة الانتر نت.
	- ٣ -برنامج يستخدم لتصميم و نظوير صفحات مواقع الانترنت.
- ٤ ً-وسيلة نسمح للمستخدم بكتابة و إرسال و استقبال البريد الالكتروني.

49/ بروتوكول اتصال بين خادم وبين عميل لاسترجاع وتشغيل صفحات المواقع لعرضها على العميل:

- $.URL-$ <sup>1</sup>
- **HTTP- 7** 
	- $FTP \tau$
- $HTMI 2$

(50 عند تداخل الكائنات المختلفة وتغطية بعضها البعض يمكن تر تيب ظهور ها من خلال:

- 1 نبويب أدوات الرسم drawing tools ثم مجموعة تنسيق formatثم مجموعة ترتيب arrange.
	- 2 -رجٕٚت أدٔاد انظٕسح tools picture ثى يدًٕػخ سعى drawing ثى رشرٛت arrange.
		- 3 -رجٕٚت أدٔاد انًخطؾ tools chart ثى يدًٕػخ سعى drawing ثى رشرٛت arrange.

٤ كل الإجابات السابقة صحبحة.

/51 نطور مصطلح تكنولوجيا المعلومات ليصبح:

- ١ تكنو لوجبا المعلومات و التو اصل ٢ خكنولوجيا المعلومات والإيصالات.
- ٣ -تكنولوجيا المعلومات و الاتصالات.
	- ٤ -نكنو لوجبا المعلومات الموصلة.

52/ يتم استخدام مبدأ الكبسلةencapsulation مع:

- ١ لمغات التجميع.
- ٢ -اللغات عالمبة المستوى.
	- 3 -انهغبد كبئُٛخ انزٕخ.ّ
		- ٤ -مو لدات التطبيقات.

53/ يقوم المترجم بتحليل ملف يحتوي على برنامج مكتوب بإحدى لغات البرمجة حيث يسمى هذا الملف.

- 1 -يهف ْذف. 2 -يهف يظذس. ٣ - علف تنفيذي.
- ٤ -ملف ترجعي.

54/ يتم إظهار شرائح العرض التقديمي على شكل مصغرات للعمل عليها ً مباشرة من خلال:

- 1 خارز الشرائح slide sorter.
- 2 -ػبسع انششائرshow slide .
- 3 -ػشع انمشاءح view reading.
	- ٤ -العرض العادي normal.

1/55<sup>/ا</sup>لأمر الخاص بتطبيق محاذاة للنصوص موجود في:

- ا حجموعة الخط font في تبويب الصفحة الرئيسية home .
- ٢ -مجموعة الفقرة paragraph في تبويب الصفحة الرئيسية home.
	- ٣ ـ مجموعة النصوص text في النبويب إدراج insert.
		- 4 -مجموعة الخطّ في التبويب تصميم design.

56/ الفرق بين التصفية و الاستعلام:

1 ـالاستعلام هو تصفية متقدمة. 7 ـبِمكن للاستعلام استخراج بعض حقول السجلات. ٣ خقوم التصفية باستخراج كل حقول السجلات. ٤ كل الإجابات السابقة صحبحة.

57/ أي من التالي خطأ بخصوص حروف الاستكشاف مع معايير الاستعلامات<sub>.</sub>

1 -إحلال مكان الرمز \* أي حرف أو مجموعة حروف. 7 ـإحلال مكان الرمز ؟ حرف واحد فقط من الحروف. ع إحلال مكان الرمز @ رقم واحد فقط من الأرقام (0 من إلى 9) ٤ -إحلال مكان الأحرف التي بين {و } أي حرف منها فقط وليس كلها دفعه واحدة.

58/ يمكن تعديل مستوى التكبير و التصغير من:

1 -شر بط العنو ان ٢ حزء الشرائح. <mark>7 -التبويب عرض view.</mark> ٤ -زر أوفيس.

59/ عند إنشاء عرض تقديمي جديد في بوربوينت سيتم تلقائياً إدراج في العرض التقديمي المنشأ: ً

> 1 -شريحة عنوان. ٢ -شر يحة عنو ا*ن* و محتو *ي*. ٣ -شر بحة عنو ان فقط. ٤ -شريحة فارغة.

60/ يحتوي الأوامر الأكثر استخداماً: ً

- 1 -شريط أدوات الوصول السريع.
	- ٢ -نبو بب الصفحة الر ئيسية.
		- ٣ -قائمة ز ر أوفيس.
		- ٤ -التبويب تصميم.

/61 ليست من وظائف نظم التشغيل:

1 -إدار ة الملفات. ٢ -إدار ة الذاكر ة. ٣ خوفير واجهة مستخدم. <mark>٤ -نتسيق النصوص.</mark>

62/ يرتكز مفهوم المشاركة الزمنية time-sharing على:

١ -استخدام عدة وحدات معالجة مركز ية من قبل عدة جهات. 7 -استخدام وحدة معالجة مركزية واحدة من قبل عدة جهات. ٣ -استخدام عدة ذاكر ات رئيسة من قبل عدة جهات. ٤ -استخدام عدة وحدات تخزين ثانوية من قبل عدة جهات.

# 63/ ليس من أنواع شبكات الحاسب وفقاً لامتدادها الجغرافي:

- 1 -شبكة الند للند
- ٢ -شبكة النحمة
- ٣ ـشبكة الخادم و العميل.
- ٤ -كل الإجابات السابقة صحيحة.

64)مِن العلاقات بين الجداول التي تستوجب تعريف جدول ربط junction table هي:

1 -علاقة رأس بأطراف one-to-many.

٢ -علاقة رأس برأس one-to-one.

3 -ػاللخ أؽشاف ثأؽشاف many-to-many.

٤ -لا يوجد هكذا علاقات مع قواعد البيانات.

65/ يستخدم المعيار مع الاستعلامات:

- 1 للتحدد الحقول التي ستظهر ضمن نتيجة الاستعلام.
- ٢ -كشر ط يجب أن تحققه السجلات لتظهر ضمن نتيجة الاستعلام.
	- ٣ لمتحدد الجداول التي يبني عليها الاستعلام.
	- ٤ -لتحديد مظهر السجلات ضمن نتائج الاستعلام.

66/لتحديد تشغيل صوت مع تأثير الحركة نقوم من خلال الجزء حركة مخصصة custom animation:

1 -بتحديد تأثير -جر كة ثم اختيار -صوت sound. لتحديد الصوت 2 -ثزسذٚذ رأثٛش طٕد effect sound ندًٛغ رأثٛش انسشكبد. ٣ -بفتح قائمة ابدأstart واختيار خيارات التأثير offect options منها وتحديد الصوت. ٤ -بالنقر بزر الفأرة الأيمن على الحركة المعنية واختيار خيارات التأثير effect options

<mark>لتحديد الصوت.</mark>

67/ يمكن تغيير اتجاه الشريحة من عمودي إلى أفقى أو العكس من خلال:

1 -التبويب تصميم design ثم المجموعة إعداد الصفحة Page Setup.

- 7 -تبويب الصفحة الرئيسة home ثم المجموعة إعداد الصفحة Page Setup.
	- 3 -انزجٕٚت ئدساج insert ثى انًدًٕػخ ئػذاد انظفسخ Setup Page.
		- 4 -انزجٕٚت رظًٛى design ثى انًدًٕػخ خهفٛخ Background.

/68 خضء انششائر pane slides:

1 ْ -هو مكان يعرض الشرائح على شكل صور مصغرة أو نص. 7 -بضم الأوامر المستخدمة بكثرة ويمكن تعديلها حسب رغبة المستخدم. ٣ -مشابه لقائمة ملف في الإصدارات السابقة ويضم الأوامر الأساسية للعمل على الملف. ٤ ـيعتبر الشريط البديل و الأساسي للقوائم و أشرطة الأدوات الموجودة في الإصدارات السابقة.

69/ يتم استعمال شريط التمرير مع النماذج من أجل:

1 - النّنقل ببن السجلات. ٢ -إضـافة سجل جديد. ٣ -معرفة رقم السجل الحالي وعدد السجلات الكلي. ٤ -كل الإجابات السابقة صحيحة.

70/ يتم إدخال المعلومات الخاصة بالمعلق ليتذكر أمور لا تظهر للجمهور خلال العرض في :

- <mark>١ -جزء الملاحظات</mark>. ٢ حزء الشرائح. ٢ -الشريحة.
- ٤ -المخطط التفصيلي.

تحياتي أخوكم : Limitless والله يوفقكم،،

أسئلن اختبارين لفصلين سابقين مادة تقنين المعلومات (٢)

### ملف مصحح ومعتمد من دكتور المادة

اللون المكتوبـ، به الاسئلـ، الازرق لفصل واللون البني للفصل الاخـر. واللون الاحمر الاسئلـ، المكـررة في الاختبارين

# المحاضرة الاولى

## ۸/ من مكونات نظام الحاسوب:

- programmer
	- designer
		- ج- المحلل analyst.
		- د- المستخدم user.

٢/ عبارة عن مجموعه أدوات تساعد في نقل و تخزين و معالجه المعلومات بشكل إلكتروني باستخدام الحاسب:

- أ- البرامج التلفازين.
- ب- البرامج الحاسوبيت.
- ج- تكنولوجيا المعلومات
- د- تكنولوجيا التواصل.

# ٣/ من أقسام وحدة المعالجـ، المركزيـ،

- أ- وحدة التحكو.
- ب- المسجلات الصوتين.
- ج- وحدة الحساب و المرافين.
- د- كل الإجابات السابقة صحيحة.

## ٤/ ليس من البرامج التي تتحكم بمعدات الحاسب:

- أ- يونكس UNIX.
- LINUX
- ج- انترنت اكسبلورر Internet Explorer.
- د- مايكروسوفت ويندوز Microsoft Windows.

٥/ تطور مصطلح تكنولوجيا المعلومات ليصبح:

- أ- تكنولوجيا المعلومات و التواصل.
- ب- \_ تكنولوجيا المعلومات والإيصالات.
- ج- تكنولوجيا المعلومات و الاتصالات.
	- د- تكنولوجيا المعلومات الموصلة.

٦/ يتم استخدام مبدأ الكبسلة encapsulation مع:

- $-1$ لغات التجميع.
- ب- اللغات عالية المستوى.
- ج- اللغات كائنين التوجه.
	- د- مولدات التطبيقات.

N يقوم المترجم بتحليل ملف يحتوي على برنامج مكتوب بإحدى لغات البرمجن حيث يسمى هذا الملف.

- أ- ملف&دف.
- ب- | ملف مصدر.
- ج- ملف تنفيذي.
- د- ملف تر*جعي.*

٨/ ليست من وظائف نظم التشغيل:

- أ- إدارة الملفات.
- ب- إدارة الذاكرة.
- ج- توفير واجهن مستخدم.
	- د- \_ تنسيق النصوص.

4/ يرتكز مفهوم المشاركة الزمنية time-sharing على:

- $-\mathbf{i}$ استخدام عدة وحدات معالجن مركزين من قبل عدة جهات.
- ب- \_ استخدام وحدة معالجِن مركزين واحدة من قبل عدة جهات.
	- ج- استخدام عدة ذاكرات رئيسة من قبل عدة جهات.
	- د- استخدام عدة وحدات تخزين ثانويه من قبل عدة جهات.

١٠/ ليس من أنواع شبكات الحاسب وفقاً لامتدادها الجغرافي:

- أ- شبكتم الند للند.
	- ب- شبكة النجمة.
- ج- شبكة الخادم والعميل.
- د- كل الإجابات السابقة صحيحة.

١- البرنامج الذي يقرأ برنامج المصدر ويعالجه سطراً للتحقق من صحته وتنفيذه مباشره:

- أ. المترجع Translator.
- ب. المفسر Interpreter.
- ج. المصحح Corrector.
	- Executer

### ٢- ليست من وظائف نظم التشغيل:

- أ. تمكين البرامج التطبيقين من إستخدام المعدات.
	- ب. إدارة الذاكرة الرئيسين ووحدات التخزين.
- ج. إدارة الملفات وتنظيمها في مجلدات والفهارس وإجراء العمليات عليها.
	- د. [عاقة البرامج التطبيقية من الوصول للذاكرة المخصصة لها.

### ٣- من تشكيلات الشبكات:

- أ. الشبكة المحلية LAN.
- ب. الشبكة الواسعة WAN.
	- ج. شبكة النجمة STAR.
- د. الشبكة الخلوية MOBILE.

# ٤- واجهنّ البرمجيات الصديقنّ للمستخدم هي:

- أ. واجهنّ التخاطب بكتابن الأوامر.
	- ب. واجهن المستخدم الرسومين.
	- ج. واجهنّ المستخدم الصوتين.
		- د. واجهنّ التخاطب بالإشارة.

### ٥- تكنولوجيا المعلومات عباره عن:

- أ. مجموعـن أفراد تساعد في استقبال المعلومات ومعالجتها وتخزينها ونقلها بشكل إلكتروني باستخدام الحاسب.
- ب. مجموعـن أدوات تساعد في استقبال المعلومات ومعالجتها وتخزينها ونقلها بشكل إلكتروني باستخدام الحاسب.
- ج. مجموعـن أدوات تساعد في استقبال المعلومات ومعالجتها وتخزينها ونقلها بشكل يدوي على إستخدام الحاسب.
- د. مجموعـن أفراد تساعد في استقبال المعلومات ومعالجتها وتخزينها ونقلها بشكل يدوي على إستخدام الحاسب.

## 

- أ. لغات التجميع.
- ب. اللغات عالية المستوى.
- ج. اللغات كائنين التوجه.
	- د. مولدات التقاریر.

### ٧- المقصود بمشاركن المعدات والبرمجيات والبيانات بين الأفراد للعمل عليها:

- أ. العمل التوافقي.
- ب. العمل المؤسسي.
- ج. العمل الاجتماعي.
	- د. العمل الجماعي.

### ٨- من نظم التشغيل:

- ANSI
- ب. وین رار WinRAR.
	- ج. فينكس Linux.
	- د. وورڪس Works.

# المحاضرة الثانين

١/ لترقيم الشرائح في أسفلها:

- أ- \_ يمكن إجراء ذلك من خلال مريع الحوار رأس وتذييل.
- ب- \_ يمكن إجراءِ ذلك من خلال مربع الحوار إعدادات الشريحة..
	- ج- \_ يمكن إجراء ذلك من خلال مربع الحوار طباعـ.
	- د- ^ لا يتيح بور بوينت إمكانين ترقيم الشرائح في أسفلها.

### ۲/ السمات themes هي عبارة عن إعدادات جاهزة خاصت:

- بخلفين وفقرات الشرائح.  $-\hat{I}$
- ب- بألوان و خطوط النصوص في الشرائح.
	- ج- بتنسيق متكامل للشرائح.
	- د- \_ بالعروض التقديمية القياسية.

### ٣/ تحتوي الأوامر التي تعمل على عرض تقديمي:

- شريط أدوات الوصول السريع. - i
	- ب- \_ تبويب الصفحة الرئيسية.
		- ج- \_ قائمۃ زر أوفيس.
		- د- التبويب تصميم.

٤/ عند تنفيذ الأمر فتح open الذي يقوم بفتح عرض تقديمي موجود:

- يتم إظهار مربع حوار لعرض العروض التقديمين التي تم فتحها حديثاً.  $-\hat{1}$ 
	- ب- يتم إظهار مربع حوار لاختيار العرض التقديمي المراد فتحه.
		- ج- \_ يتم إظهار مربع حوار لفتح عرض تقديمي جديد.
			- د- \_ يتم فتح آخر عرض تقديمي تم العمل عليه.

٥/ الشريط البديل للقوائم و أشرطن الأدوات الموجودة في الإصدارات السابقن لبور بوينت هو:

- شريط أدوات الوصول السريع.  $-i$ 
	- ب- شريط التبويبات.
		- ج- شريط العنوان.
		- د- شريط الحالت.

## ٦/ ليس من الأمور التي يمكن إدراجها من خلال التبويب إدراج insert:

- أ- شريحت.
- ب- مخطط.
- ج- تاريخ.
- د- جدول.

### // لإنشاءِ شريحن جديدة:

- من خلال تبويب الصفحـّ، الرئيسيـّ، home ثـّم مجموعـّ، تصميـم الشرائح ثـم الأمر شريحـّ، جديدة. أ-
	- بالنقر في وسط الشريحة الحالية بزر الفأرة الأيمن و اختيار شريحة جديدة. ب-
	- من خلال تبويب الصفحة الرئيسية home ثم مجموعة الشرائح ثم الأمر شريحة جديدة.  $-\overline{c}$ 
		- من خلال التبويب إدراج insert ثم مجموعة الشرائح ثم الأمر شريحة جديدة  $-5$

٨/ لإدراج رقم الشريحة في أي مكان بداخلها نقوم بذلك من خلال:

- تبويب الصفحة الرئيسية home ثم مجموعة نص text ثم الأمر رقم الشريحة.  $-1$ 
	- ب- التبويب إدراج insert ثم مجموعة نص text ثم الأمر رقم الشريحة.
	- ج- التبويب تصميم design ثم مجموعة نص text ثم الأمر رقم الشريحة.
- د- النقر بزر الفأرة الأيمن بمكان الإدراج على الشريحة و اختيار إدراج رقم الشريحة.

### ٩/ يمكن تغيير اتجاه الشرائح من أفقي Portrait إلى عمودي Landscape من:

- تبويب الصفحة الرئيسية home ثم المجموعة إعداد الصفحة.  $-\mathbf{i}$ 
	- ب- التبويب تصميم design ثم المجموعة إعداد الصفحة.
		- ج- التبويب عرض view ثم المجموعة إعداد الصفحة.
		- layout

١٠/ إذا أنشأنا عرضاً تقديمياً جديداً حيث لم نختر له اسماً وطبقنا الأمر حفظ save فيتم فتح مربع الحوار:

- save  $-\mathbf{i}$
- ب- فتح open.
- ج- جديد new.
- .save as

١١/ تتكون العروض التقديمين من مجموعن:

- tables
- ب- مخططات charts.
	- ج- شرائح slides .
	- Images

١٢/ يتم إظهار شرائح العرض التقديمي على شكل مصغرات للعمل عليها مباشرة من خلال:

- slide sorter  $\mathbf{-}$
- ب- عارض الشرائحslide show .
- ج- عرض القراءة reading view.
	- د- العرض العادي normal.

### ١٣/ يمكن تعديل مستوى التكبير و التصغير من:

- أ- شريط العنوان.
- ب- جزءِ الشرائح.
- ج- التبويب عرض view.
	- د- زرأوفيس.

١٤/ عند إنشاء عرض تقديمي جديد في بور بوينت سيتم تلقائياً إدراج في العرض التقديمي المنشأ:

- أ- شريحة عنوان.
- ب- شريحة عنوان و محتوى.
	- ج- شريحة عنوان فقط.
		- د- شريحة فارغة.

١٥/ يحتوي الأوامر الأكثر استخداماً:

- أ- شريط أدوات الوصول السريع.
	- - ج- قائمة زر أوفيس.
		- د- التبويب تصميم.

١٦/ يمكن تغيير اتجاه الشريحـ، من عمودي إلى أفقي أو العكس من خلال:

- التبويب تصميم design ثم المجموعة إعداد الصفحة Page Setup.  $-1$
- ب- تبويب الصفحة الرئيسة home ثم المجموعة إعداد الصفحة Page Setup.
	- ج- التبويب إدراج insert ثم المجموعة إعداد الصفحة Page Setup.
		- د- التبويب تصميم design ثم المجموعة خلفية Background.

### ١٧/ جزءِ الشرائح slides pane:

- هو مكان يعرض الشرائح على شكل صور مصغرة أو نص.  $-i$
- يضم الأوامر المستخدمة بكثرة ويمكن تعديلها حسب رغبة المستخدم. ب-
- مشابه لقائمت ملف في الإصدارات السابقت ويضم الأوامر الأساسيت للعمل على الملف.  $-\tau$
- د- \_ يعتبر الشريط البديل و الأساسي للقوائم و أشرطن الأدوات الموجودة في الإصدارات السابقن.

### ١٨/ ما يمكن إجراؤه من خلال مجموعة تحرير editing في تبويب الصفحة الرئيسية home .

- أ- بحث.
- ب- استبدال.
	- ج- تحرير.
- د- كل الإجابات السابقة صحيحة.

### ١-السمات هي عباره عن:

- أ. إعدادات جاهزة خاصه بخلفين الشاشن.
- ب. إعدادات جاهزة خاصه بألوان وخطوط النصوص في الشرائح.
	- ج. إعدادات جاهزة خاصه بتنسيق كامل للشرائح.
		- د. [عدادات جاهزة لقوالب العروض التقديمين.

### ٢- الأمر البديل للقوائم وأشرطن الأدوات في الإصدارات السابقن لبوربوينت ٢٠٠٧ هو:

- أ. \_ قائمن زر أوفيس.
- ب. شريط التبويبات Ribbon.
- ج. مجموعـن الأدوات في تبويب الصفحـن الرئيسيـن.
	- د. الجزءِ الذي يعرض مصغرات الشرائح.

٣- ما الأمر غير الصحيح بخصوص شريط أدوات الوصول السريع في بوربوينت:

- أ. يضم الأوامر نادرة الإستخدام.
	- ب. يأتي جنب زر أوفيس.
- ج. يكون الشريط مرئي على الدوام.
	- د. هو جزءِ من شريط العنوان.

٤- عند اختيار الأمر فتح Open لفتح عرض تقديمي:

- أ. يتم مباشره فتح العرض التقديمي المعني.
	- ب. يتم فتح مربع الحوار فتح.
	- ج. يتم فتح عرض تقديمي افتراضي.
- د. يتم فتح اخر عرض تقديمي ثم العمل عليه.

٥- لإدراج رقم الشريحة في أي مكان داخل الشريحة الحالية فقط:

- أ. من خلال مربع حوار رأس وتذييل الذي نفتحه من التبويب إدراج.
	- ب. من خلال الأمر رقم الشريحة تبويب الصفحة الرئيسية.
- ج. من خلال الأمر رقم الشريحـ، من المجموعـ، نص في التبويب إدراج. هذه الجواب الصحيح
	- د. لا يمكن إدراج رقم الشريحن على شريحه واحده فقط.

٦- لإنشاء شريحن جديدة:

- أ. من خلال تبويب الصفحـ، الرئيسيـ، home ثـم مجموعـ، تصميـم الشرائح ثـم الأمر شريحـ، جديدة.
	- ب. بالنقر في وسط الشريحـ، الحاليـ، بـزر الفأرة الأيمن و اختيار شريحـ، جديدة.
	- ج. من خلال تبويب الصفحـ، الرئيسيـ، home ثــر مجموعـ، الشرائح ثــر الأمر شريحـ، جديدة.
		- د. من خلال التبويب إدراج insert ثم مجموعـم الشرائح ثـم الأمر شريحـم جديدة

٧- لإنشاء شريحه جديده:

- أ. من خلال التبويب الرئيسي Home ثم مجموعـ، الشرائح.
- ب. من خلال التبويب الرئيسي Home ثم مجموعه تصميم الشرائح.
- ج. بالنقر في وسط الشريحـ، الحاليـ، بـزر الفأرة الأيمن واختيار شريحه جديده.
	- د. من خلال التبويب إدراج Insert ثم مجموعة الشرائح.

### ٨- لإدراج نص أو تاريخ في أي مكان على الشريحـٰ ننـْهب إلى:

- أ. تبويب الصفحة الرئيسية home ثم المجموعة نص text.
	- ب. التبويب إدراج insert شهر المجموعة نص text.
	- ج. التبويب تصميم design ثم المجموعة نص text.
	- د. النقر بزر الفأرة الأيمن على الشريحة واختيار إدراج.

### ٩- لتحديد الرقم الذي يبدأ منه ترقيم الشرائح نذهب إلى:

- أ. التبويب تصميم design ثم مجموعة إعداد الصفحة Page setup.
- ب. تبويب الصفحة الرئيسية Home ثم كجموعه إعداد الصفحة Page setup .
	- ج. التبويب إدراج Insert ثم مجموعة نص Text ثم رأس وتذييل.
	- د. التبويب إدراج Insert ثم مجموعة نص Text ثم رقم الصفحة.

## ١٠- لا يمكن استعراض العرض التقديمي بواسطن:

- أ. جهاز عرض المايكرو فيلو.
	- ب. جهاز عرض الشفاهيات.
		- ج. شاشن جهاز الحاسب.
			- د. صفحترويب.

#### ١١- لتكرار الشريحة نذهب إلى:

- أ. التبويب تصميم Design ثم مجموعة التنقيط والترقيم Pullet & Number.
- ب. تبويب الصفحـّ، الرئيسيـّ، Home ثـّمر مجموعــّ، الشرائح ثـّمر القائمـّ، إدراج شريحه
	- ج. تبويب الصفحن الرئيسين Home ثم مجموعن التكرار ثم الأمر شريحه.
		- د. تبويب الصفحة الرئيسية Home ثم مجموعة فقره Paragraph.

## ١٢- يتم إظهار الشرائح على شكل نصي بشكل متتالي لكل الشرائح من خلال:

- أ. التبويب التفصيلي في فارز الشرائح.
- ب. التبويب التفصيلي في عارض الشرائح.
	- ج. التبويب التفصيلي في جزءِ الشرائح.

#### ١٣- لا يقوم به شريط الحالة:

- أ. احتواء أزرار للتنقل بين طرق عرض العرض التقديمي.
- ب. إظهار معلومات عن لون خلفيه الشرائح وإعدادات الشرائح.
- ج. احتواء شريط للتكبير والتصغير وإظهار نسبن تكبير الشريحن.
	- د. [ظهار معلومات عن العرض التقديمي.

١٤- العرض التقديمي المخزن مع الامتداد PPTX.

- أ. يمكن فتحه مع بوربوينت الإصدار ٢٠٠٧ فقط.
- ب. يمكن فتحه مع بوربوينت الإصدار ٩٧-٢٠٠٣ فقط.
- ج. يمكن فتحه مع بوربوينت الإصدار ٩٧-٢٠٠٣ أو ٢٠٠٧.
	- د. يمكن فتحه مع أي إصدار البوربوينت.

١٥- يمكن الدخول تحديد لون خلفين الشرائح Slides background من خلال:

- أ. التبويب تصميم Design ثم مجموعة أنماط الخلفية Background Styles.
	- ب. التبويب تصميم Design ثم مجموعة خلفيه Background.
	- ج. التبويب الصفحة الرئيسية Home ثم مجموعة خلفيه Background.
	- د. التبويب إدراج Insert ثم مجموعة صيغة الخلفية Format Background.

### ١٦- قائمة زر أوفيس هي:

- أ- شبكت.
- ب- عرض تقديمي : جديد ، فتح ، حفظ.
	- ج- حفظ
	- كل الاجابات صحيحن د -

# المحاضرة الثالثن

١/ يمكن إجراء استدارة للكائن بعد النقر عليه وتحديده من خلال:

- المربعات التي تظهر على أطرافه.  $-1$ 
	- ب- الدوائر التي تظهر على زواياه.
- ج- الدائرة الخضراء التي تظهر متصلة بأعلى الكائن بخط.
- المربع الأخضر الذي يظهر متصل بأعلى الكائن بخط. د-

٢/ الأمر الخاص بتطبيق تأثيرات ظل على نص في الشريحـ، موجود في:

- مجموعة الفقرة paragraph في تبويب الصفحة الرئيسية home.  $-1$ 
	- مجموعن الخط font في تبويب الصفحن الرئيسين home. ب-
		- مجموعة النصوص text في التبويب إدراج insert.  $-\tau$ 
			- د- مجموعة الخط في التبويب تصميم design.

٣/ لتحديد اتجاه الكتابـ، من اليمين إلى اليسار أو العكس نذهب إلى:

- تبويب الصفحة الرئيسية home ثم المجموعة خط font. - j
- ب- تبويب الصفحة الرئيسية \_ home ثم المجموعة فقرة paragraph.
	- التبويب تصميم design ثم المجموعة شرائح فقرة paragraph.  $-\tau$ 
		- . التبويب عرض view ثم المجموعة تحرير فقرة paragraph. د-

#### ٤/ من خلال مجموعـم الخط font لا يمكن تغيير:

- أ- لون النص.
- ب- حجم النص.
- ج- ظل النص.
- د- اتجاه النص.

#### ٥/ للتغيير في كيفين التعداد الرقمي نقوم بذلك من خلال:

- تبويب الصفحة الرئيسية home ثم المجموعة فقرة paragraph.  $-\hat{1}$
- ب- تبويب الصفحة الرئيسية home ثم المجموعة خط paragraph.
	- التبويب تصميم design ثم المجموعة قوائم menu.  $-\tilde{\tau}$ 
		- التبويب إدراج insert ثم المجموعة نص text. د-

### ٦/ لتغيير خصائص كائن من النوع أشكال shapes نذهب إلى تبويب أدوات:

- . drawing tools
- .picture tools
	- ج- الجدول table tools.
- .chart tools

## <mark>\/ الأمر الخاص بتطبيق محاذاة للنصوص موجود في:</mark>

- مجموعة الخط font في تبويب الصفحة الرئيسية home .  $-\mathbf{i}$
- مجموعة الفقرة paragraph في تبويب الصفحة الرئيسية home. ب-
	- مجموعة النصوص text في التبويب إدراج insert.  $-\tilde{\tau}$ 
		- د- مجموعة الخط في التبويب تصميم design.

### ١- للعمل على التعداد النقطي نذهب إلى:

- أ. التبويب تصميم Design ثم مجموعة التنقيط والترقيم Pullet and Number.
- ب. تبويب الصفحة الرئيسية Home ثم مجموعة التنقيط والترقيم Pullet and Number.
	- ج. تبويب الصفحة الرئيسية Home ثم مجموعة إعداد الصفحة Page setup.
		- د. تبويب الصفحة الرئيسية Home ثم مجموعة فقره Paragraph.

### ٢- من الأمور التي يمكن إدراجها على الشريحـ.

- أ. \_ قصاصه فنيه.
	- ب. مخطط.
	- ج. جدول.
- د. كل الإجابات المذكورة صحيحه.

### ٣- لتغيير مظهر النص:

- أ. \_ نستعمل الأوامر في مجموعن الخط.
- ب. نستعمل الأوامر في مجموعة الفقرة.
- - د. -نستعمل الأوامر في مجموعة الإدراج.
- ٤- يمكن إجراء استدارة للكائن بعد النقر عليه وتحديده من خلال:
	- أ. المربعات التي تظهر على أطرافه.
		- ب. الدوائر التي تظهر على زواياه.
	- ج. الدائرةِ الخضراءِ التي تظهرِ متصلِّمٌ بأعلى الكائنِ بخط.
	- د. المربع الأخضر الذي يظهر متصل بأعلى الكائن بخط.

٥- تمكن الدوائر والمربعات التي تظهر على أطراف الكائن عند النقر عليه من:

- أ. رؤين الكائن بشكل أفضل.
	- ب. ربط الكائن بالشريحن.
		- ج. تغيير حجم الكائن.
		- د. تغيير مكان الكائن.-

Paragraph

- أ. [تباعد الأحرف.
- ب. تباعد الأسطر.
	- ج. محاذاة النص.
- د. اتجاه الكتابت.

٧- لتحديد اتجاه الكتابـ، من اليمين إلى اليسار أو العكس نذهب إلى:

- أ. تبويب الصفحة الرئيسية Home ثم المجموعة خط Font.
- ب. تبويب الصفحة الرئيسية Home ثم المجموعة شرائح Slides.
- ج. تبويب الصفحة الرئيسية Home ثم المجموعة فقره Paragraph.
- د. تبويب الصفحة الرئيسية Home ثم المجموعة اتجاه Direction.

٨- لنقل وحذف ونسخ محتوى الشريحة نستعمل الأوامر في:

- أ. [تبويب التصميم Design.
- ب. مجموعة التحرير Editing.
- ج. مجموعة الحافظة Clipboard.
- د. مجموعة النسخ واللصق Cut&paste.

٩- لتغيير خصائص كائن من النوع أشكال Shapes نذهب إلى:

- أ. التبويب أدوات الرسم Drawing tools.
- ب. التبويب أدوات الصورة Picture tools.
- ج. التبويب أدوات الجدول Table tools.
- د. التبويب أدوات المخطط Chart tools.

# المحاضرة الرابعن

shift /

- أ- أفقياً.
- ب- عموديا
- ج- محورياً.
- د- كل الإجابات السابقة صحيحة.

٢/ تستخدم عمليـن تجميـع الكـائـنـات الرسوميـن shapes من أجل.

- مزجها مع بعضها البعض لتصبح تشكل كائن واحد. أ-
- ربطها مع بعضها البعض للعمل عليها كأنها كائن واحد. ب-
- ج- لمعرفن إمكانين تجانس هذه الكائنات الرسومين مع بعضها البعض.
	- لترتيبها فوق بعضها البعض كي لا تتداخل. د -

٣/ أي من الكائنات يرتبط بسلاسل بيانات يتم فتحها في برنامج أكسل للتعديل عليها:

- أ- الجداول table.
- ب- المخططات charts.
- ج- المخططات الهيكلية smart Arts.
- د- مخططات تدفق البيانات flowcharts.

٤/ عند تداخل الكائنات المختلفـّ وتغطيـّ بعضها البعض يمكن ترتيب ظهورها من خلال:

- ١- تبويب أدوات الرسم drawing tools ثم مجموعة تنسيق format ثم مجموعة ترتيب arrange.
	- ٢- تبويب أدوات الصورة picture tools ثم مجموعة رسم drawing ثم ترتيب arrange.
	- ٣- تبويب أدوات المخطط chart tools ثم مجموعة رسم drawing ثم ترتيب arrange.
		- ٤- كل الإجابات السابقة صحيحة.

## ١- من الأمور التي لا يمكن تغييرها في الرسم من النوع Smart art.

- أ- تغيير لون الظل.
- ب- تغییر عناصره.
- ج- تغيير حجمه.
	- د- تغيير نوعه

٢- لرسم الخطوط الأفقيـ، والعاموديـ، بشكل دقيق نقوم خلال رسمها بالضغط على:

أ- المضنّاح Ctrl.

ب- المفتاح Shift.

ج- المضّتاح Tab

د- المفتاح Insert.

٣- تستخدم عمليـّ تجميع الكائنات الرسوميـّ shapes من أجل.

أ- مزجها مع بعضها البعض لتصبح تشكل كائن واحد.

ب- ربطها مع بعضها البعض للعمل عليها كأنها كائن واحد.

ج- لمعرفن إمكانين تجانس هذه الكائنات الرسومين مع بعضها البعض.

د- لترتيبها هوق بعضها البعض كي لا تتداخل.

# المحاضرة الخامسن

**// أي من العبارات التاليـب غيـر صحيحيّ:** 

- أ- يمكن إضافـِّن تأثيرات حركــِّن لأي عنصر نصي أو كائني في الشريحـِّن.
- ب- \_ تصبح التأثيرات الحركين على الكائنات غير قابلن للتغيير بعد تحديدها.
	- ج- \_ يمكن تحديد تأثيرات حركة لدخول العنصر في الشريحة.
	- د- يمكن التحكم بسرعـت حركـت دخول العناصر مع تأثير الحركـت.

### ٢/ المقصود بالمراحل الانتقالين للشرائح:

- تحديد تأثير معين عند الانتقال من شريحة إلى أخرى خلال العرض. - 1
	- ب- تجهيز نسخ غير نهائيـن من شرائح العرض التقديمي.
		- ج- ﴿ إِنْشَاءِ شَرَائِحِ الْعَرِضِ النَّقْدِيمِي عَلَى مَرَاحِلٍ.
			- د- كل الإجابات السابقة صحيحة.

### ٣/ لتحديد تشفيل صوت مع تأثير الحركــت نقوم من خلال الجزءِ حركــت مخصصـت custom animation:

- بتحديد تأثير حركة ثم اختيار صوت sound. لتحديد الصوت. - Î
	- ب- بتحديد تأثير صوت sound effect لجميع تأثير الحركات.
- ج- بفتح فائمن ابدأ start واختيار خيارات التأثير effect options منها وتحديد الصوت.
- بالنقر بزر الفأرة الأيمن على الحركة المعنية واختيار خيارات التأثير effect options لتحديد الصوت. د -

### ٤/ يتم إدخال المعلومات الخاصن بالمعلق ليتذكر أمور لا تظهر للجمهور خلال العرض في :

- أ- جزءِ الملاحظاتِ.
	- ب- جزءِ الشرائح.
		- ج- الشربحت.
- د- المخطط التفصيلي.

### ١- أي من التالي غير صحيح في بوربوينت:

- أ. يمكن إضافة تأثير حركه لأي عنصر نصي أو كائني في الشريحة.
	- ب. لا يمكن تحديد تأثير حركه خلال الانتقال بين الشرائح.
	- ج. يمكن تحديد تأثير حركه لدخول العنصر في الشريحة..
- د. يمكن التحكم بسرعـ، حركـ، دخول العناصر مع تأثير الحركـ،.

# <u>٢- لتحديد الصوت المراد تشغيله مع تأثير الحرك $\vec{\,\,}$  لكائن ما بعد فتح جزءِ حركات مخصصه:</u>

- أ. من القائمن الخاصن بتحديد الصوت.
- ب. لا يمكن تحديد حركه وصوت معا.
- ج. من خلال مربع حوار تأثيرات الحركت.
- د. ً من خلال مربع الحوار خيارات التأثير.

### ٣- المقصود بالمراحل الانتقالين للشرائح:

- أ. تجهيز نسخ غير نهائيـن من شرائـح العرض التقديمي.
- ب. تحديد طريقة اختفاء وظهور الشرائح خلال العرض.
	- ج. إنشاء شرائح العرض التقديمي على مراحل.
		- د. كل الإجابات المذكورة صحيحه.

٤- المعلومات الخاصن بالمعلق حيث يمكن طباعتها ليتذكرها وهي لاتظهر خلال العرض:

- أ. \_ رأس وتذييل الشريحـٰ.
	- ب. خلفين الشريحن.
	- ج. جزءِ الملاحظاتِ.
	- د. المخطط التفصيلي.

# المحاضرة السادست

١/ يستخدم مع أكسس لعرض البيانات بشكل احترافي ثم طباعتها:

- أ- التقارير reports.
- ب- الجداول tables.
- ج- الجداول tables.
- forms

٢/ يستخدم في أكسس لطرح الأسئلـ، واستخراج البيانات من قاعدة البيانات:

- أ- الاستعلام queries.
	- ب- التقارير reports.
	- ج- الجداول tables.
	- forms

## ٣/ يتم تخزين البيانات مع أكسس في:

- أ- **التقارير** reports.
- ب- الاستعلام queries.
	- ج- الجداول tables.
	- د- النماذج forms.

٤/ يستخدم من أكسس لعرض البيانات بطريقـ، صديقـ، للمستخدم و إدخال البيانات عبره:

- أ- **التقرير r**eport.
- ب- الاستعلام query.
- ج- المايكروmacro.
	- د- النموذج form.

٥/ تحتوي قواعد بيانات أكسس على عدة أنواع مختلفـّ من الكائنات عددها:

- $\mathbf{r}$  i
- ب- ٤.
- ج- ٥.
- $\mathcal{F} = \mathcal{F}$

### ٦/ النظم البرمجيـِّن التي توفر أدوات ضروريـِّن لتنظيم تخزين البيانات و الوصول إليها و تحديثها و الاستفادة منها:

- أ- \_ نظم إدارة الملفات.
- ب- نظم إدارة البرمجيات.
- ج- نظم إدارة قواعد البيانات.
- د- \_ قواعد بيانات المؤسسات.

N يستخدم حقل المفتاح الأساسي primary key للتمكن من التفريق بين:

- الحقول بشكل فريد لا يحتمل اللبس.  $-\mathbf{i}$
- ب- الملفات بشكل فريد لا يحتمل اللبس.
- ج- الجداول بشكل فريد لا يحتمل اللبس.
- د- السجلات بشكل فريد لا يحتمل اللبس.

## ٨/ حقل المفتاح الأساسي الذي يقوم أكسس بإضافته تلقائياً عند إنشاء جدول هو من نوع:

- أ. رقم طويل Number.
- ب. ترقيم تلقائي AutoNumber.
	- $Text$ . نص
	- د. تاريخ Date.

## ٩/ يتبع نظام أكسس في تنظيم تخزين البيانات نموذج قواعد البيانات:

- أ. الشبكي network.
- ب. العلائقي relational.
- ج. الهرمي hierarchical
- د. كائنى التوجه object oriented.

### ١- مجموعـن البيانات المرتبـن والمنظمـن بأسلوب محدد للاستفادة منها لاحقا هي:

- أ. أسس البيانات.
- ب. نظم قواعد البيانات.
	- ج. جداول البيانات.
	- د. قواعد البيانات

هذا مجموعن برمجيات لإدارة قواعد البيانات

# <u>٢- الكائن الذي يستعمل لعرض البيانات فقط بترتيب محدد ثم طباعته في اكسس:</u>

- أ. التقرير Report.
	- ب. عموديا
	- ج. محورياً.
- د. كل الإجابات السابقة صحيحة.

٣- يستخدم حقل المفتاح الأساسي primary key للتمكن من التفريق بين:

- أ. الحقول بشكل فريد لا يحتمل اللبس.
- ب. الملفات بشكل فريد لا يحتمل اللبس.
- ج. الجداول بشكل فريد لا يحتمل اللبس.
- د. السجلات بشكل فريد لا يحتم اللبس.

٤- الكائن الذي يستعمل لطرح أسئلن حول البيانات المخزنن في قاعدة البيانات في أكسس هو:

- أ. التقرير Report.
- ب. الاستعلام Query.
	- ج. الجدول Table.
	- د. النموذج Form.

٥- الكائن الذي يستعمل لعرض البيانات أو إدخالها في أكسس هو:

- أ. التقرير Report.
- ب. الاستعلام Query.
	- ج. الجدول Table.
	- د. النموذج Form.

٦- الكائن الذي يستعمل لتخزين البيانات في أكسس هو:

- أ. التقرير Report.
- ب. الاستعلام Query.
	- ج. الجدول Table.
	- د. النموذج Form.

# المحاضرة السابعن

١/ لتخزين ملاحظات طويلة يتم استخدام حقل من النوع.

- أ. مذكرة Memo.
	- Text
- ج. فقرة Paragraph.
- د. كل الإجابات السابقة صحيحة.

٢/ لتحديد شروط التحقق من القيم المدخلن في الحقل نستعمل الخاصين:

- أ. نص تحقق الصحن validation text.
- ب. قاعدة التحقق من الصحة validation rule.
	- ج. السماح بطول صفري allow zero length.
		- د. القيمة الافتراضية default value.

### ٣/ الفرق بين التصفين و الاستعلام:

- أ. الاستعلام هو تصفين متقدمن.
- ب. يمكن للاستعلام استخراج بعض حقول السجلات.
	- ج. تقوم التصفيـّ باستخراج كل حقول السجلات.
		- د. كل الإجابات السابقة صحيحة.

#### ١- أي نوع بيانات للحقول يصلح لكتابـ، ملاحظات:

- i. Text
- Note
- $Memo \rightarrow$
- OLE

#### ٢- تستعمل الخاصية نص تحقق الصحة Validation Text لتحديد:

- أ. \_ شرط الذي يجب أن تحققه القيم تكون مقبولة.
- ب. نص رسالـٰ التنبيـه في حال الخطأ بـالقيـم المدخلـّ.

هذا الجواب الصحيح

Validation rule

- ج. \_صيغــٰ تحقيق فنـاع الإدخـال للقيـم.
- د. مثال للقيم التي يجب إدخالها لإظهاره عند طلبه.

٣- الفرق بين التصفين والاستعلام:

- أ. التصفية هي استعلام محدود.
- ب. الاستعلام هو تصفيه محدودة.
- ج. لا يوجد أي علاقه فيما بينهما.
	- د. لا فرق بينهما أبدأ.

٤- يمكن التعديل على حجم الحقل النصي في جدول ما من خلال:

- أ. \_ خصائص الحقول عند عرض تصميم جدول.
	- ب. خصائص الحقل في عرض ورقـِّ البيانات.
		- ج. إدخال القيمة النصية الفعلية للحقل.
- د. لا يمكن تغيير حجم الحقل النصي المحدد على ٢٥٥.

# المحاضرة الثامنين

١/ أي من التالي خطأ بخصوص حروف الاستكشاف مع معايير الاستعلامات:

- أ. إحلال مكان الرمز \* أي حرف أو مجموعـن حروف.
- ب. إحلال مكان الرمز ؟ حرف واحد فقط من الحروف.
- ج. إحلال مكان الرمز @ رقم واحد فقط من الأرقام (٠ من إلى ٩)
- د. إحلال مكان الأحرف التي بين {و} أي حرف منها فقط وليس كلها دفعه واحدة.

**j**unction table /

- أ. علاقت رأس بأطراف one-to-many.
	- ب. علاقة رأس برأس one-to-one.
- ج. علاقة أطراف بأطراف many-to-many.
- د. لا يوجد هكذا علاقات مع قواعد البيانات.

#### ٣/ يستخدم المعيار مع الاستعلامات:

- 
- ب. كشرط يجب أن تحققه السجلات لتظهر ضمن نتيجة الاستعلام.
	- ج. لتحدد الجداول التي يبني عليها الاستعلام.
	- د. لتحديد مظهر السجلات ضمن نتائج الاستعلام.

<u>ا - من العلاقات بين الجداول التي تستوجب تعريف جدول ربط Junction Table هي:</u>

- أ. علاقت رأس بأطراف one-to-many.
	- ب. علاقة رأس برأس one-to-one.
- ج. علاقت أطراف بأطراف many-to-many.
	- د. لا يوجد هڪذا علاقات مع أڪسس.

٢- أي من التالي خطأ بخصوص حروف الاستكشاف مع معايير الاستعلامات:

- أ. إحلال مكان الرمز \* أي حرف أو مجموعه حروف.
- ب. إحلال مكان الرمز ؟ حرف واحد فقط من الحروف.
- ج. إحلال مكان الرمز # رقم واحد فقط من الأرقام (٠ من إلى ٩)
- د. [حلال مكان الأحرف التي بين <> أي حرف منها فقط وليس دفعه واحده

٣- يحدد المعيار مع الإستعلامات:

- أ. الحقول الت*ي ست*ظهر كنتيجن للإستعلام.
	- ب. الشرط على حقول الإستعلام.
	- ج. الجداول التي يبني عليها الإستعلام.
- د. طريقـٰ ترتيب الحقول في نتيجـٰن الإستعلام.

٤- النظام في قواعد البيانات الذي يضمن صحن العلاقـن بين سجلات الجداول المرتبطـن:

- أ. التكامل المنطقى.
- ب. التكامل المرجعي.
- ج. التكامل التحديثي.
	- د. التكامل الإلغائي.

# المحاضرة التاسعن

١/ يتم استعمال شريط التمرير مع النماذج من أجل:

- أ. التنقل بين السجلات.
	- ب. إضافتن سجل جديد.
- ج. معرفن رقم السجل الحالي وعدد السجلات الكلي.
	- د. \_ كل الإجابات السابقة صحيحة.\_

١- أي طريقـٰن عرض للنموذج يمكن من خلال معاينـن البيانات وإجراء التغيير على تصميمه:

- أ. \_ طريقـٰن عرض النماذج.
- ب. طريقة عرض التحليل.
- ج. طريقـ، عرض التصميـهـ.
- د. طريقة عرض التخطيط.

# المحاضرة العاشرة

١/ عند العمل على كائن جدول يظهر في شريط التبويبات تبويب جديد يسمح بالتغيير في شكل الجدول هو:

- أ. التبويب تخطيط layout.
	- ب. التبويب جدول table.
- ج. التبويب تنسيق format.
- د. التبويب تصميع design.

٢/ أي من التالي لا يظهر في واجهن تصميم الجداول:

- أ. أسم الحقل.
- ب. خصائص الحقل.
	- ج. قيم الحقل.
	- د. وصف الحقل.

### ١- أي من التالي لا يظهر في واجهن تصميم الجداول:

- أ. أسه الحقل.
- ب. خصائص الحقل.
	- ج. قيم الحقل.
	- د. وصف الحقل.

- ٢- أي من التالي يصلح ليكون مفتاح أساسي للطالب:
	- أ. اسم الطالب.
	- ب. عمر الطالب.
	- ج. رقم الطالب.
	- د. جنس الطالب.

# المحاضرة الحادين عشر

لا يوجد اسئلت

# المحاضرة الثانين عشر

### ١/ اللغـٰن التي تستخدم في تصميم مواقع الإنترنت:

- .URL
- HTTP
	- ج. FTP.
- HTML

## ٢/ ملف خاص يخزن تلقائياً في الحاسب عند زيارة مواقع الوب ليسهل الدخول إليها لاحقاً:

- history
- cookie
- modem .
- .favorites

### ٣/ ليس من طرق التواصل عبر الإنترنت:

- أ. الارتباط التشعبي.
- ب. اللوحات الإخباريـ.
	- ج. غرف المحادثت.
- د. المؤتمرات المرئية.

### ٤/ يسمى مصطلح الصفحن الرئيسين لمواقع الوب على شبكن الانترنت:

- URL page
- Hyper page
- Home page  $\cdot$ 
	- Web log

### ٥/ ما هو مستعرض الوب ولماذا يستخدم.

- - بِ. اسمِ آخر لبرنامج البحث في شبكنِّ الانترنتِ.
	- ج. برنامج يستخدم لتصميم و تطوير صفحات مواقع الانترنت.
- د. وسيلن تسمح للمستخدم بكتابن و إرسال و استقبال البريد الالكتروني.

٦/ بروتوكول اتصال بين خادم وبين عميل لاسترجاع وتشغيل صفحات المواقع لعرضها على العميل:

- .URL .j
- HTTP
	- $FTP \cdot z$
- HTML

١- الذي يسمح بالتنقل بين مواقع صفحات الويب <u>.</u>

- أ. الارتباط المباشر.
- ب. الارتباط التشعبي.
- ج. فهارس الصفحات.
- د. تداخل الصفحات.

### ٢- ليس من أدوات الاتصال بالأنترنت:

- أ. \_ بطاقت المودم.
	- ب. خط الهاتف.
- ج. حساب مستخدم ويندوز.
	- د. | مزود خدمن الانترنت.

٣- عملين Upload للبيانات تتم من: اً. \_ عميل إلى خادم. [ ب. خادم إلى خادم آخر. ج. خادم إلى عميل. د. عميل إلى عميل آخر . ٤/ اللغـ، التي تستعمل لتصميم مواقع الويب هي لغـه: UML HTML . HTTP . FTP ٥- يمكن إجراء بحث دقيق باستعمال الرموز.  $\lambda x$ و X. ب۔ – ، / و\*.  $-9 = 1 + 3 = 2$  $\mathcal{L}^* = \mathcal{L}^{n,n}$  د. ٦- مكان في القرص الصلب يستعمل لتخزين صفحات الويب التي زرتها مؤخرا: .Cache .i Cookie Modem Cooking ٧- أي بروتوكول يستعمل لنقل الملفات من كمبيوتر إلى آخر على شبكـِّن الإنترنت: URL HTTP FTP .HTML

#### ٨- ملف خاص يخزن تلقائيا في الحاسب عند زيارة صفحـّ، ويب معين ليسهل لاحقا عـرض الصفحه:

- Cache
- Modem
- Cooking  $\cdot$ 
	- Cookie

#### .٩- بروتوكول اتصال بين خادم وبين عميل لاسترجاع وتشغيل صفحات المواقع لعرضها على العميل:

- URL
- HTTP
	- $FTP \cdot z$
- HTML

# المحاضرة الثالثن عشر

### ١/ ليس من الاعتبارات الأمنيـ..

- أ. استعمال التشفير لنقل البيانات الخاصن.
- ب. الشهادات الرقميـّ لتحديد المواقع الموثوقـّ.
- ج. حماية الأجزاء الخاصة بالمستخدم بكلمة سر.
	- د. الجدران الحديدة لحماية شبكات الشركات.

### ٢/ الطريقـٰن الأفضل للبحث عن معلومات على الانتـرنت:

- أ. استعمال مساعدات البحث.
	- ب. التنقل من موقع لآخر.
- ج. استعمال محركات البحث.
- د. استعمال محركات المواقع.

### ١- ليس من الاعتبارات الأمنية:

- أ. [استعمال التشفير لنقل البيانات الخاصن.
- ب. الشهادات الرقميـّ لتحديد المواقع الموثوقـّ.
- ج. حماين الأجزاء الخاصن بالمستخدم بكلمن سر.
	- د. الجدران الحديدة لحماية شبكات الشركات.

# المحاضرة الرابعة عشر

١/ ليس من حسنات البريد الإلكتروني:

- أ. فقل الفيروسات.
- ب. سرعة التسليم.
- ج. زهادة الكلفت.
- د. مراسلن العديد من الأفراد.

### ١- الأمر الذي لا يتميز به العنوان البريدي.

- أ. \_ عادة ما يكتب بأحرف كبيره. \_
- ب. عادة ما يكتب بأحرف صغيره.
- ج. يفضل الرمز @ بين اسم المستخدم والشركة المزودة لخدمة البريد.
- د. لا يمكن لمزود الخدمة من تعيين نفس اسمِ المستخدمِ لعدةِ مشتركين.

### ٢- من حسنات البريد الإلكتروني:

- أ. \_ سرعن التسليم.
- ب. زهادة الكلفت.
- ج. ارفاق الملفات.
- د. كل الإجابات المذكورة صحيحه.

\_\_\_\_\_\_\_\_\_\_\_\_\_\_\_\_\_\_\_\_\_\_\_\_\_\_\_\_

تم نقل الاسئلة من موضوع الاخ Limitless

والتصحيح من موضوع الاخت بوسي كات بعد تصحيها للمرة الثانين من الدكتور خالد خليل

## **fahad893**